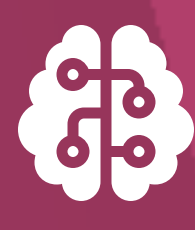

## AI総合演習 第2回: プログラミング入門

瓜生真也(デザイン型AI教育研究センター·助教)

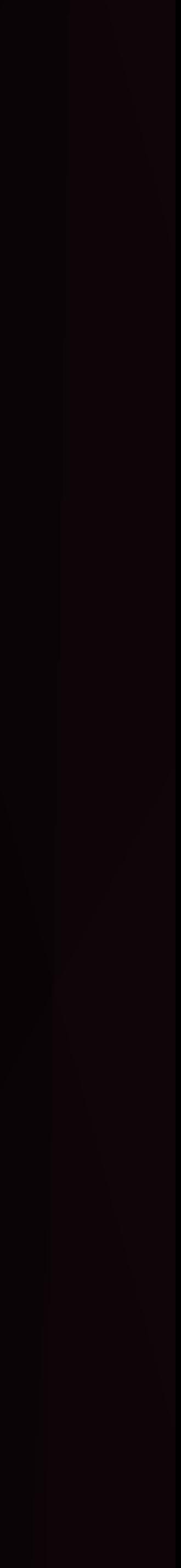

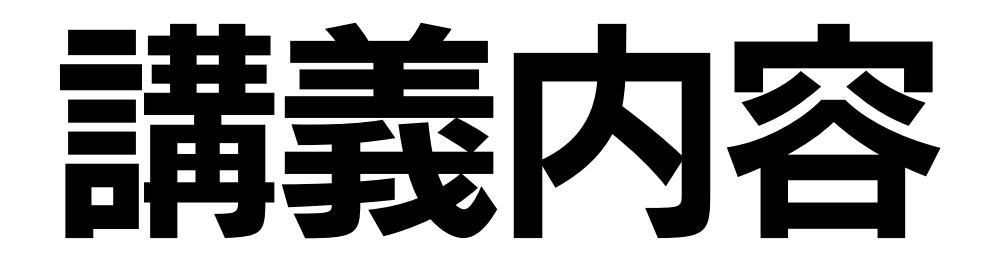

https://github.com/uribo/exeai ダウンロード可能

### 講義に関する資料(スライド、補足資料等)を GitHubに置いておきます

### 2.プログラミング入門

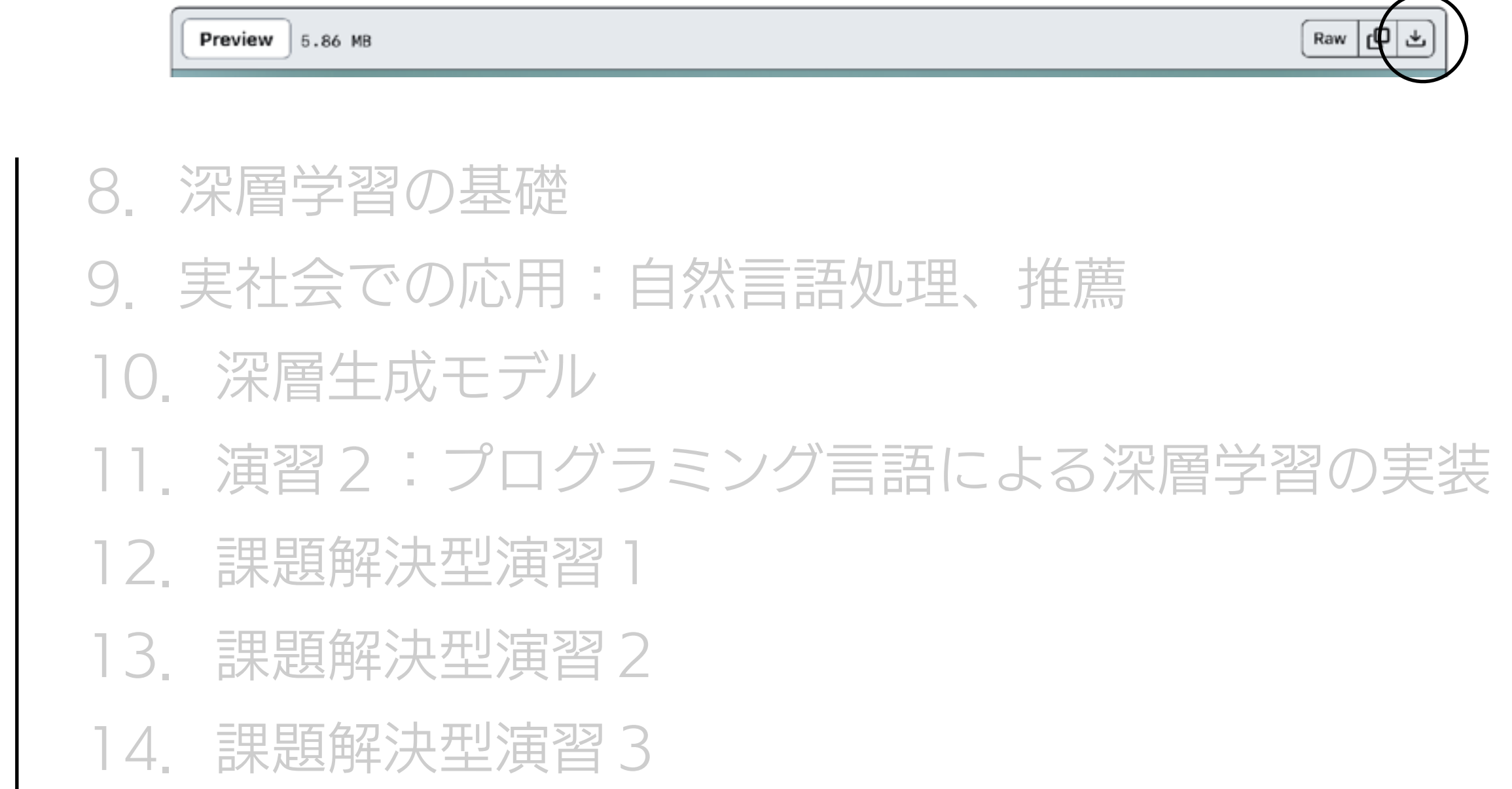

課題解決型演習の発表と振り返り

### 1.ガイダンス

- 3. 機械学習の背景・数理
- 4.機械学習モデルの設計と評価
- 5.機械学習の手法
- 6.機械学習モデルの解釈・説明性
- 7.演習1:プログラミング言語による機械学習モデルの実装

# 今日の目標 Jupyter上のPythonで グラフを作成する

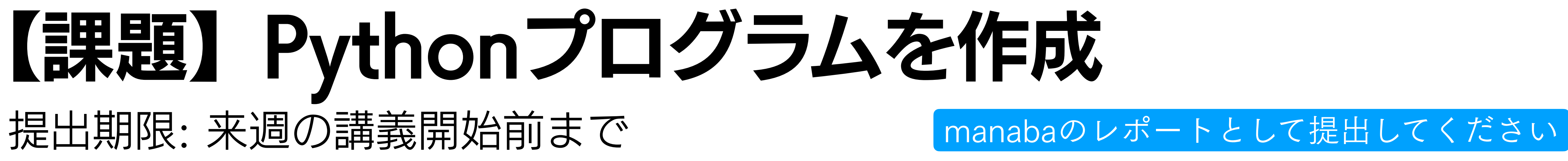

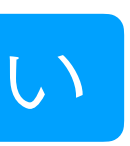

# プログラミング →コピーから月面着陸までを可能にする

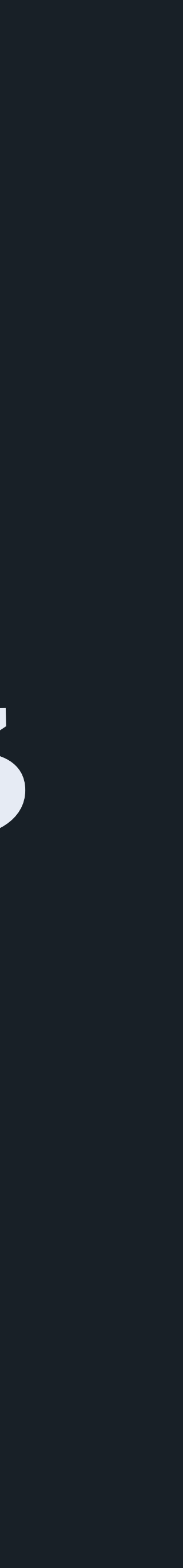

# プログラミング →コピーから月面着陸までを可能に

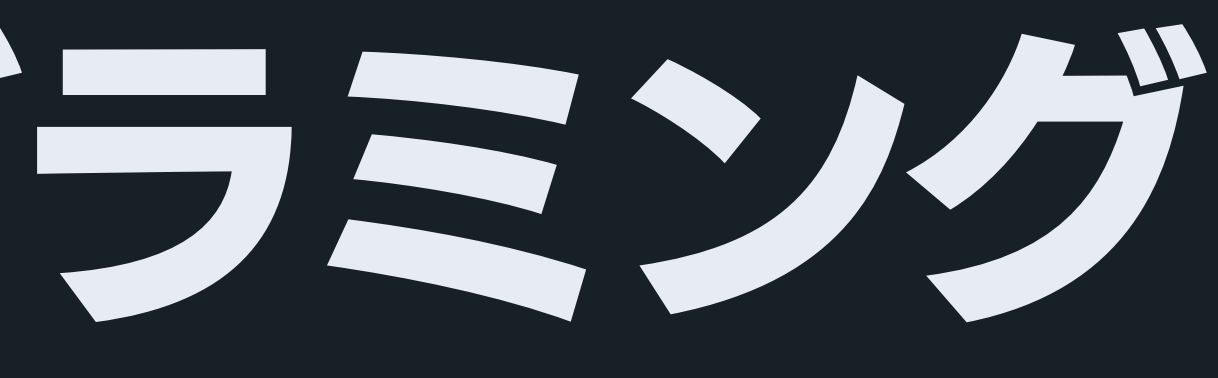

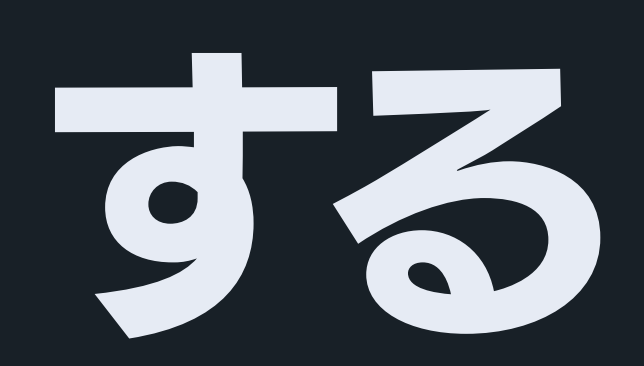

## プログラミングの流れ

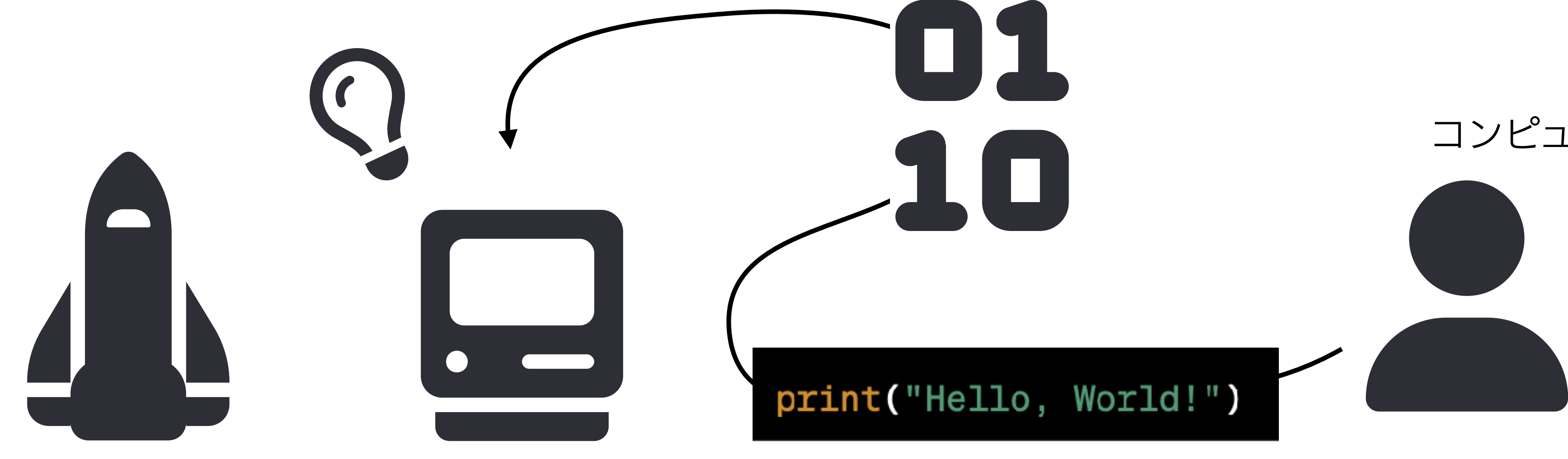

### コンピュータに与える命令を考える

### 機械語を解釈し、プログラムを動かす 命令をプログラミング言語として記述する

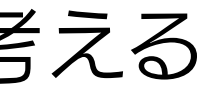

### プログラミング言語を機械語に翻訳

スクリプトはコードの断片

<mark>プログラム(program)</mark> コンピュータが特定の作業を行うための一連の命令(の集まり)

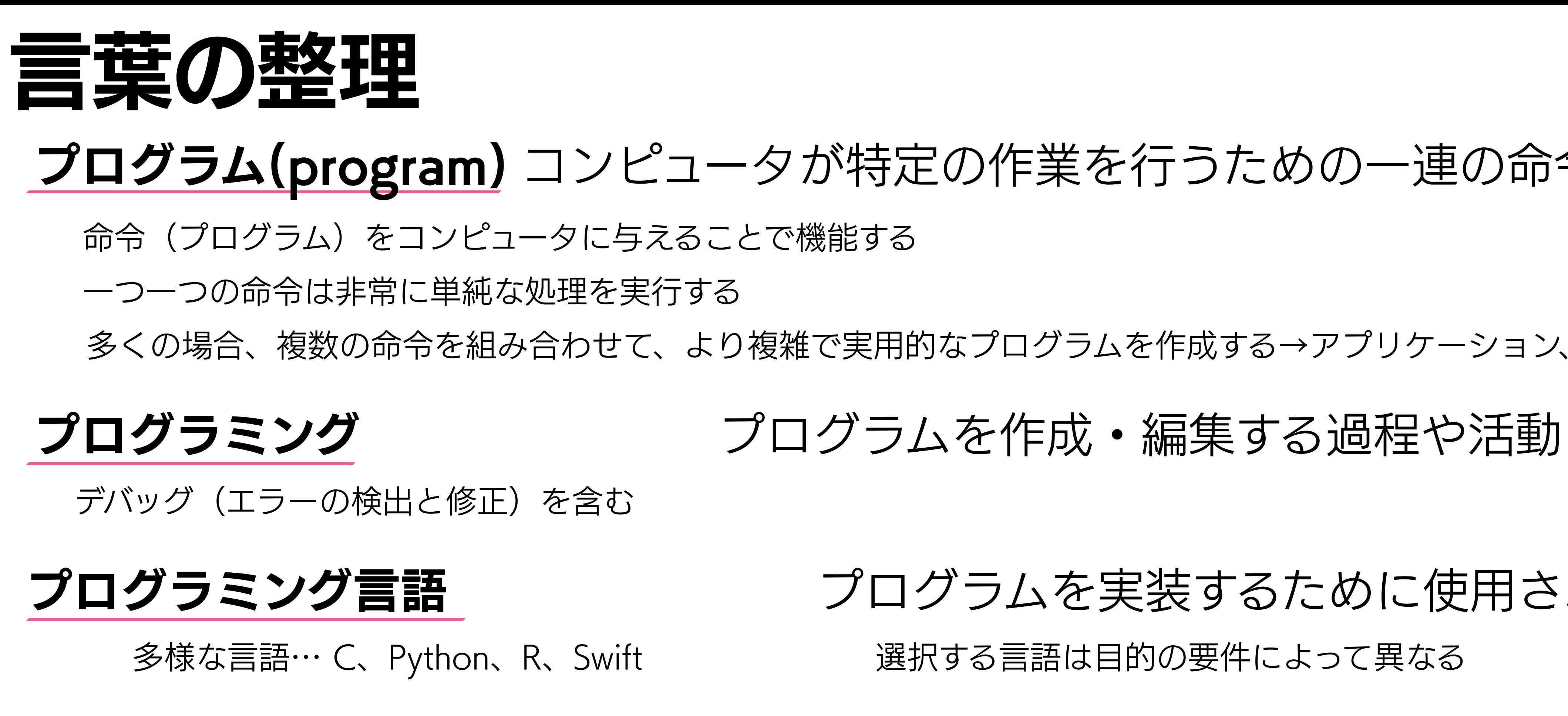

多くの場合、複数の命令を組み合わせて、より複雑で実用的なプログラムを作成する→アプリケーション、ソフトウェア

**プログラミング言語 フロ**グラムを実装するために使用される言語

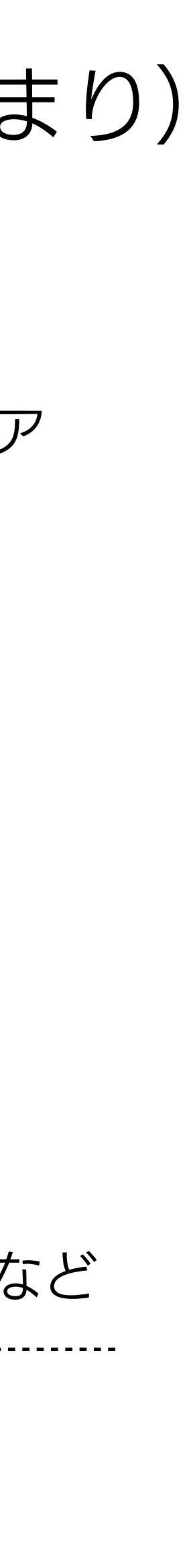

スクリプト(script)ないしコード(code) コードはプログラムを構成するプログラミング言語で記述された一連の命令や文を指す **プログラ**ムを開発・編集・デバッグする人々 プログラムの内容に応じて職種がわかれる… アプリケーションエンジニア、ゲーム開発者、データサイエンティストなど

# プログラミングの流れ(再掲)

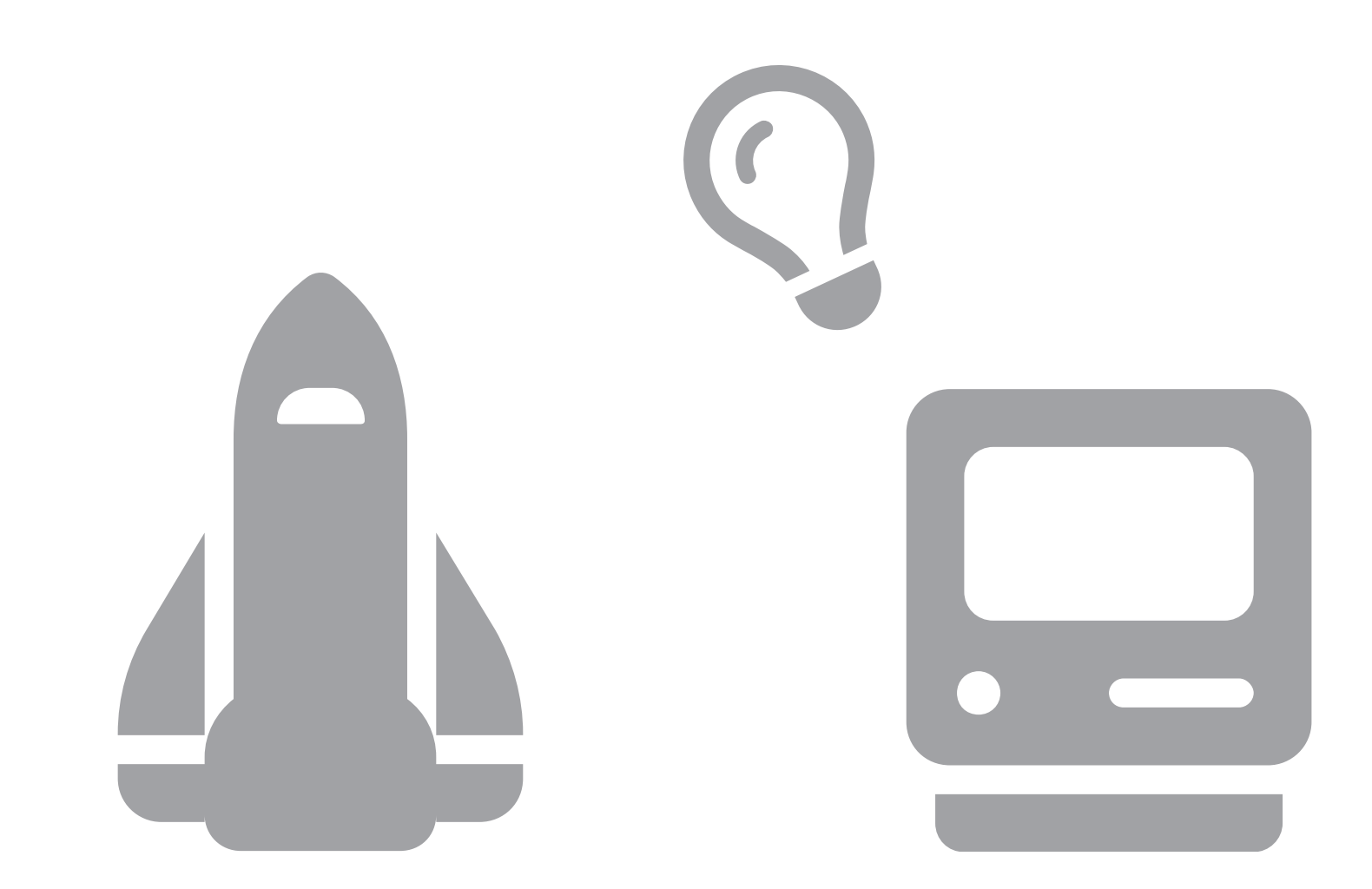

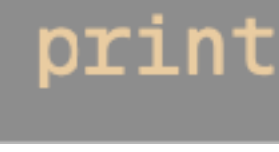

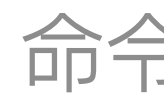

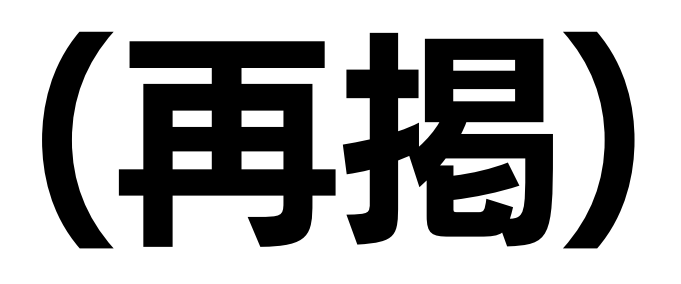

### プログラミング言語を機械語に翻訳

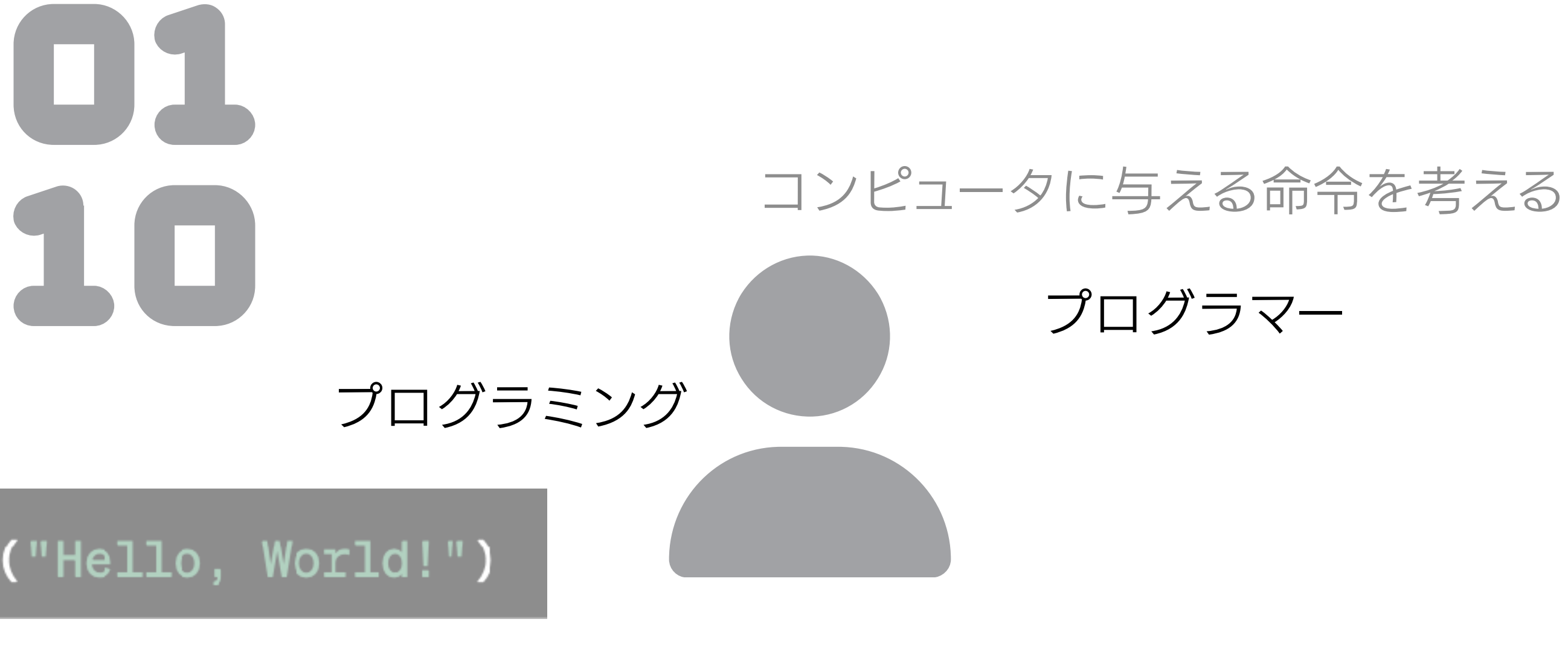

### 機械語を解釈し、作業をこなす そんなのはない 命令をプログラミング言語として記述する

プログラム プログラミング言語

プログラムとAIの力で時間短縮 戦略1: プログラミングを学ぶ まずはここからはじめよう

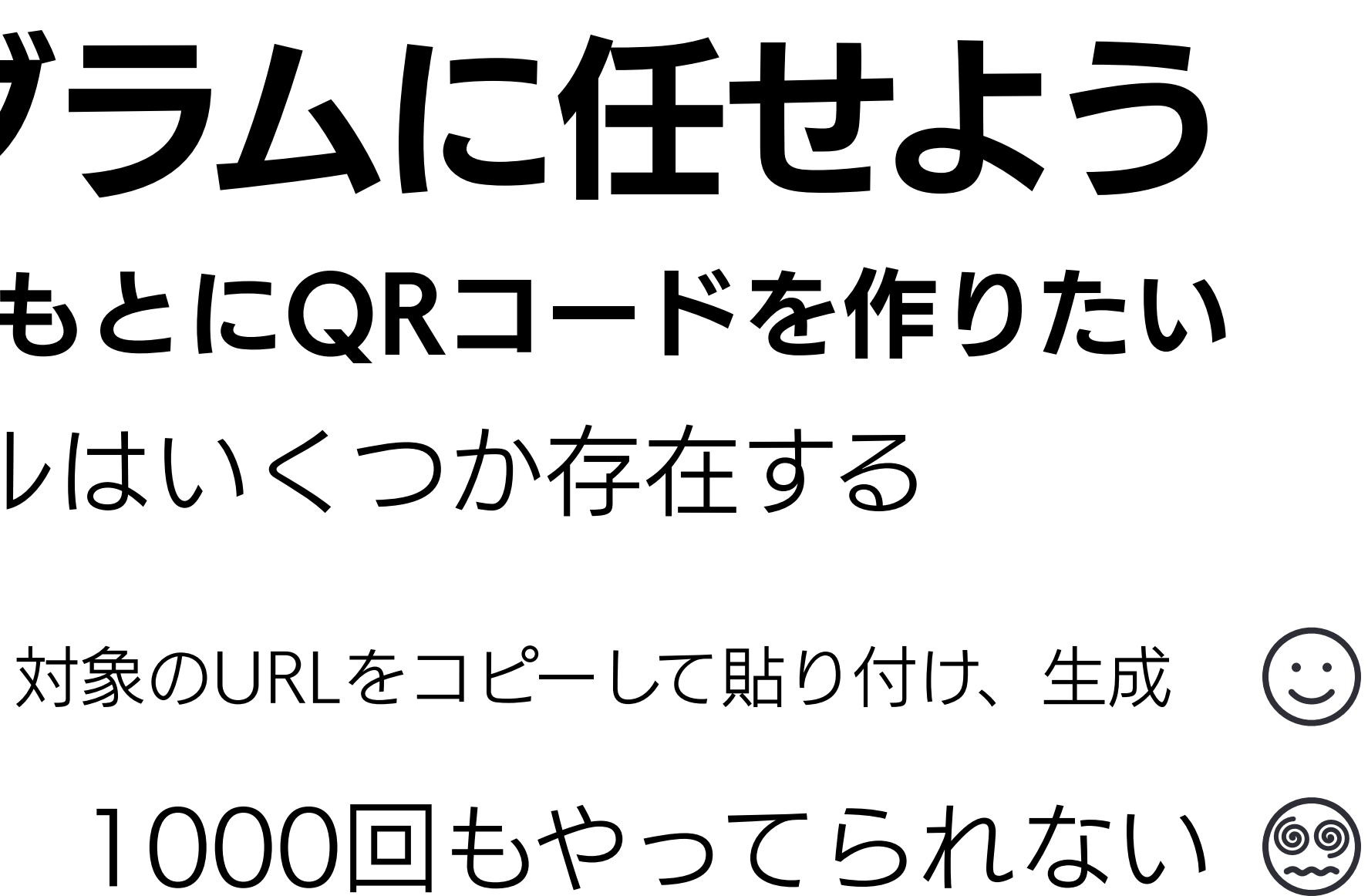

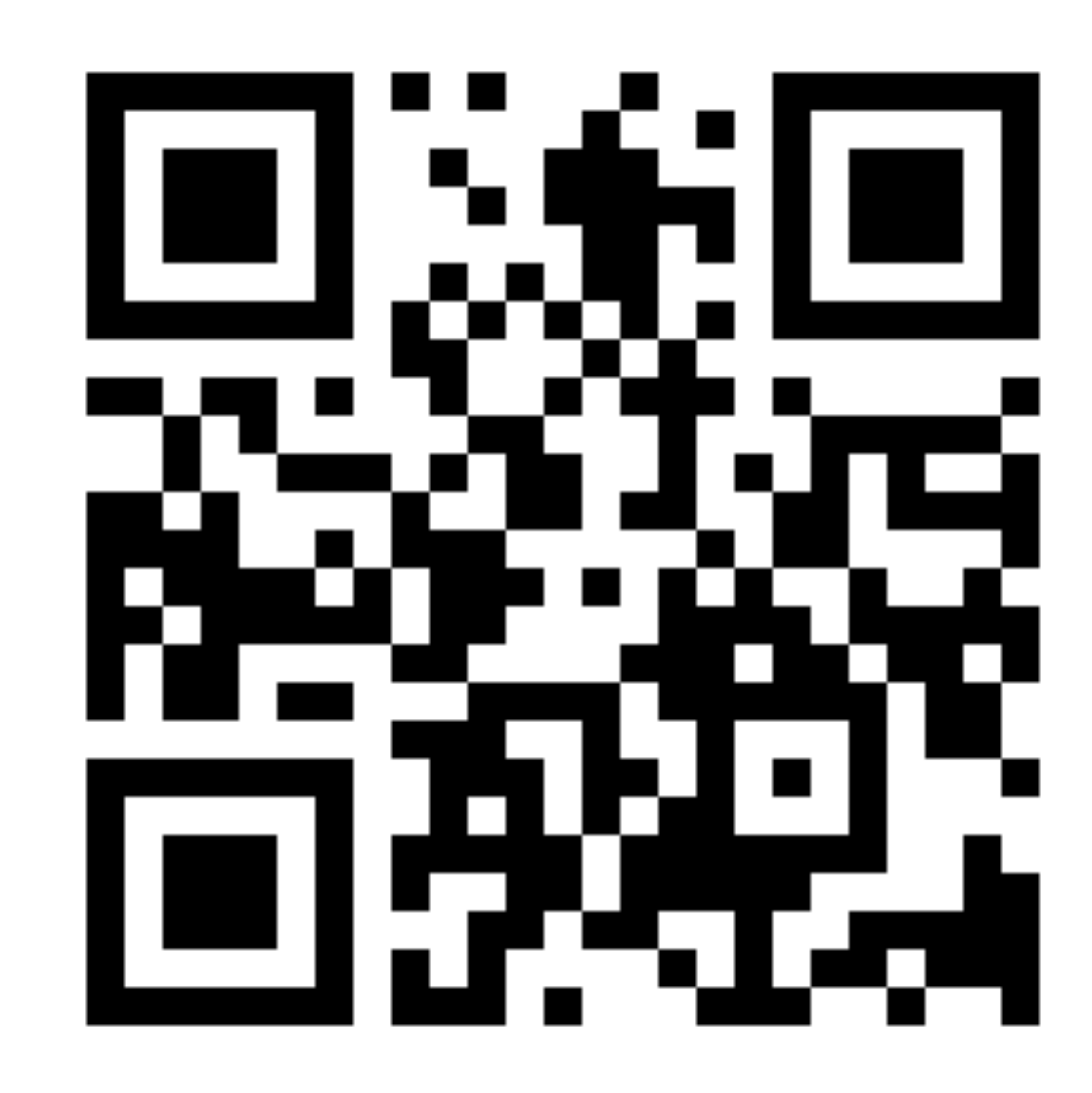

戦略2: AIの力を借りる

後半で解説

## 退屈なことはプログラムに任せよう 例えば…ウェブページのURLをもとにQRコードを作りたい そういうウェブサービス・ツールはいくつか存在する 対象のURLが1つならいいかも URLが1000種類あったら?

### プログラミングでできることの例

データ分析、機械学習・深層学習、ウェブスクレイピング、アプリケーション開発 プログラミング言語ごとに得意・不得意、向き不向きがある

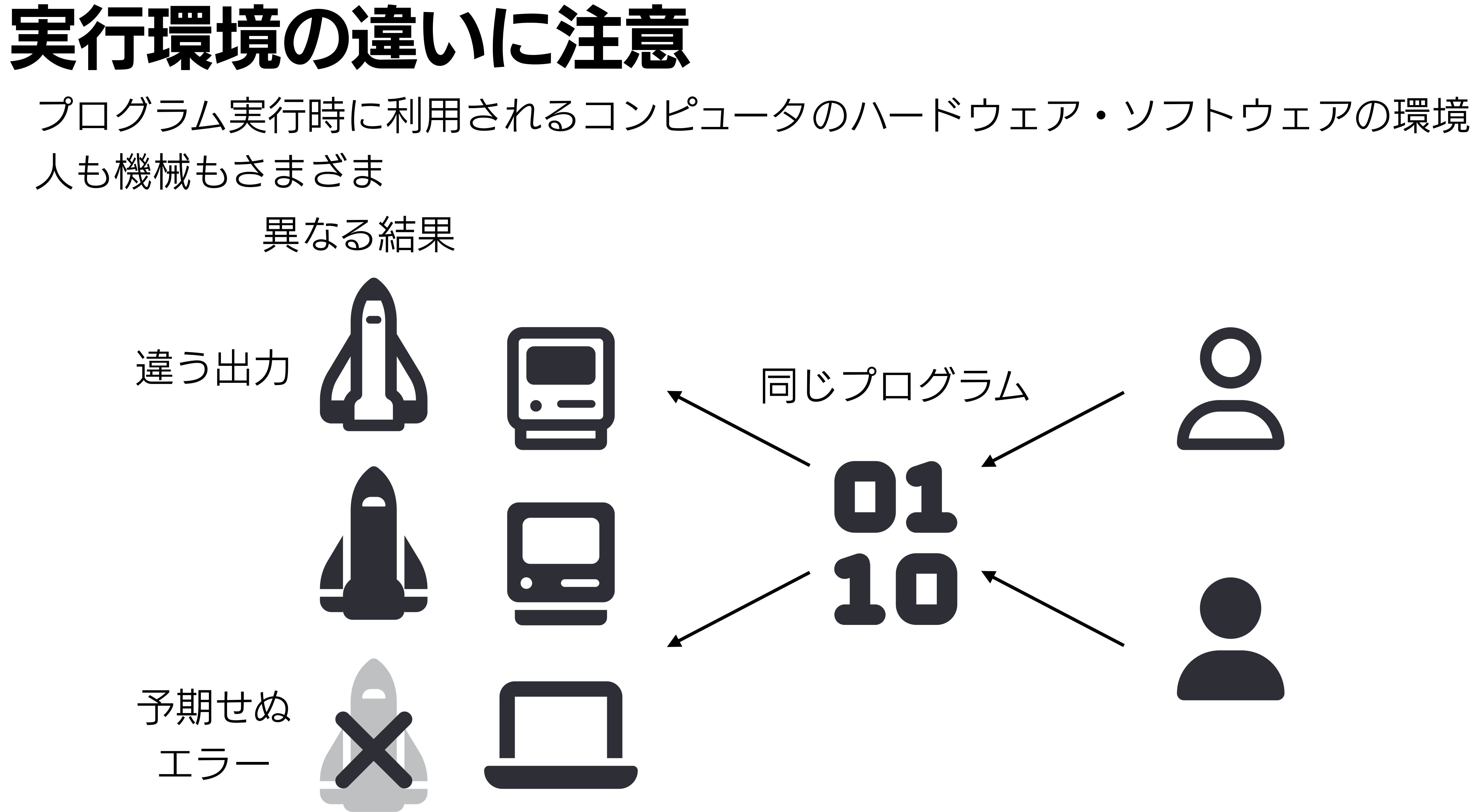

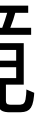

大事なこと

※開発者・コミュニティによってバージョンの付け方が異なる

## バージョンと依存性地獄 プログラムのバージョンには意味がある

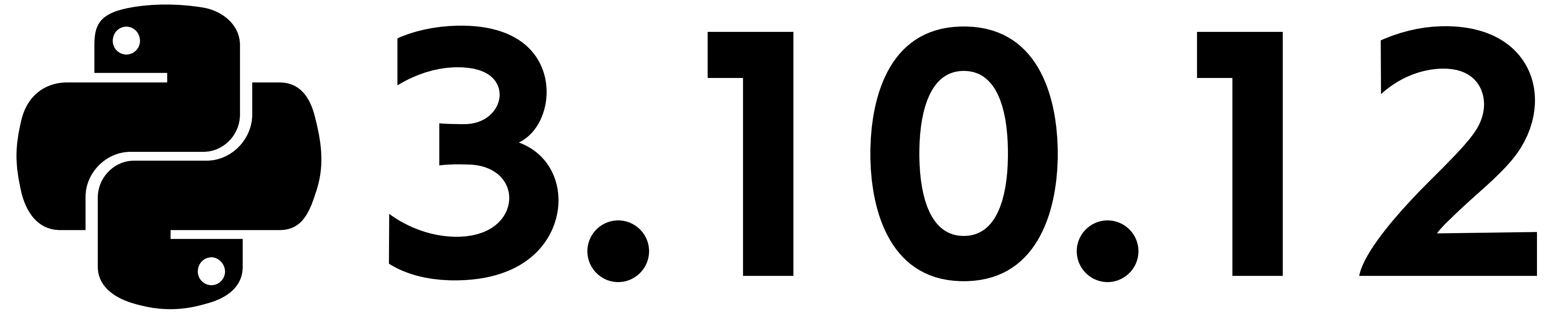

うかつに変えない… 波及効果、これまでのコードが機能しなくなるリスク 更新内容をまとめたニュース等を見る。特にマイナー以上の変更 最新版はバグがあることが当たり前。安定したバージョンを使う

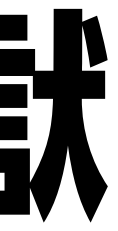

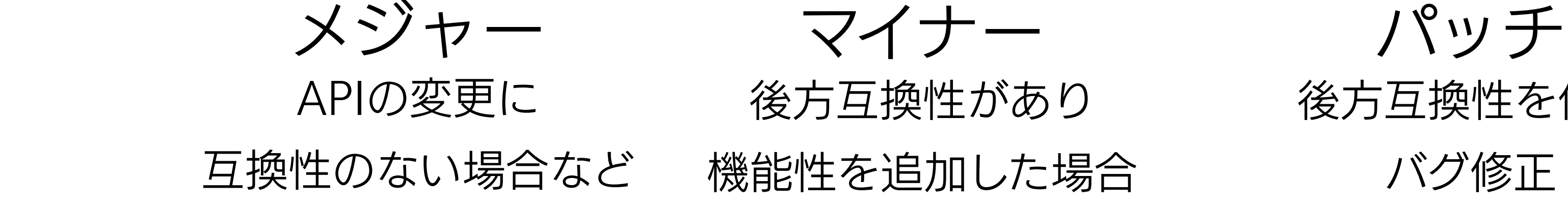

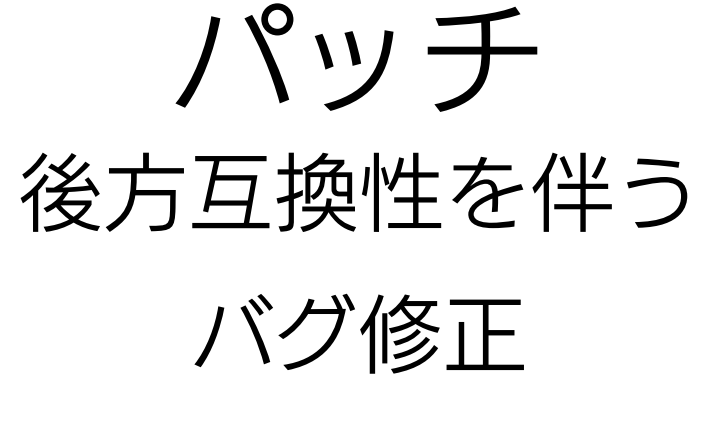

### Windowsの例

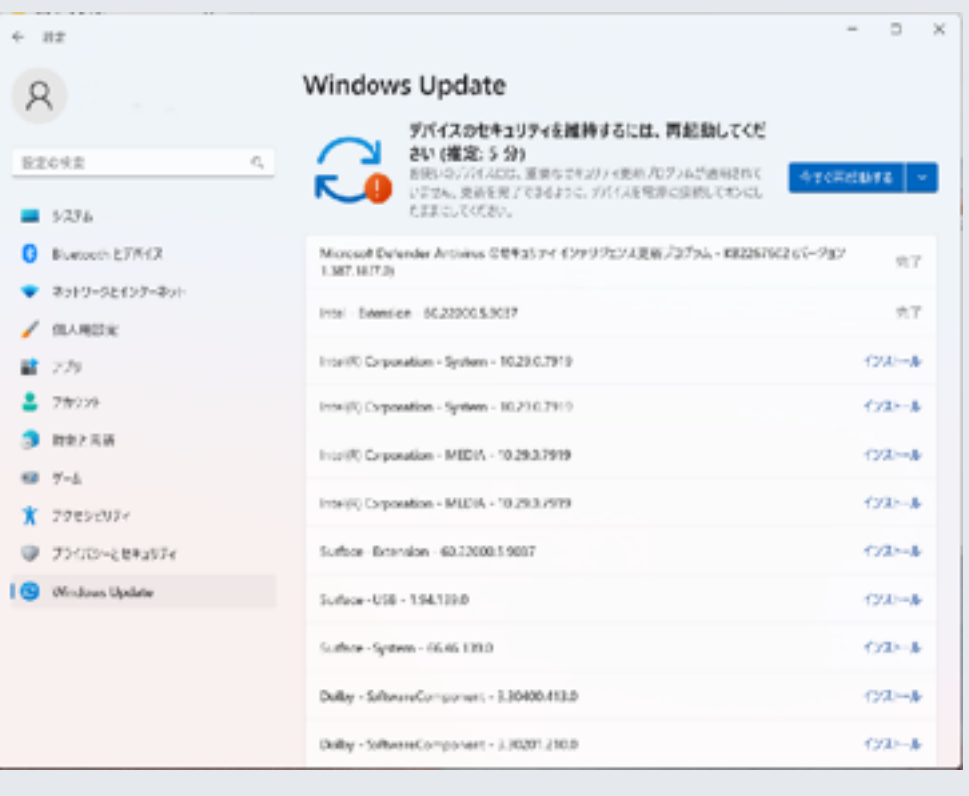

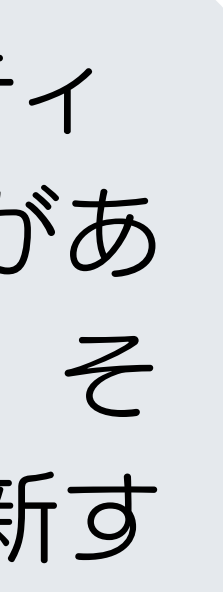

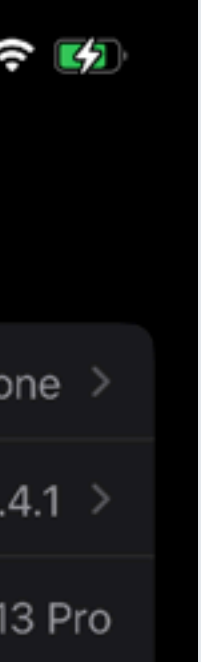

OSではセキュリティ 関係で重大な更新があ るのでさらに注意。そ の場合は素早く更新す る。

### iPhoneの例 (iOS)

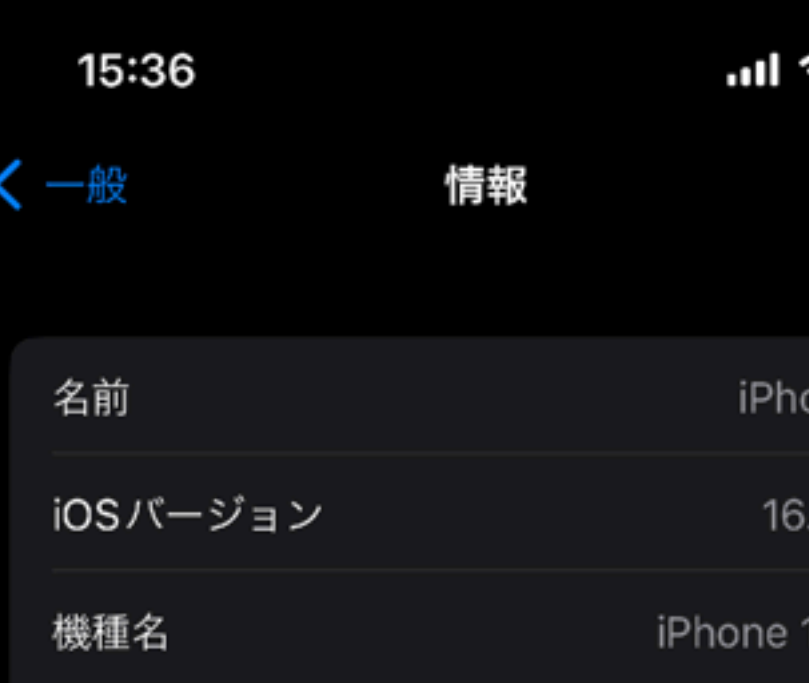

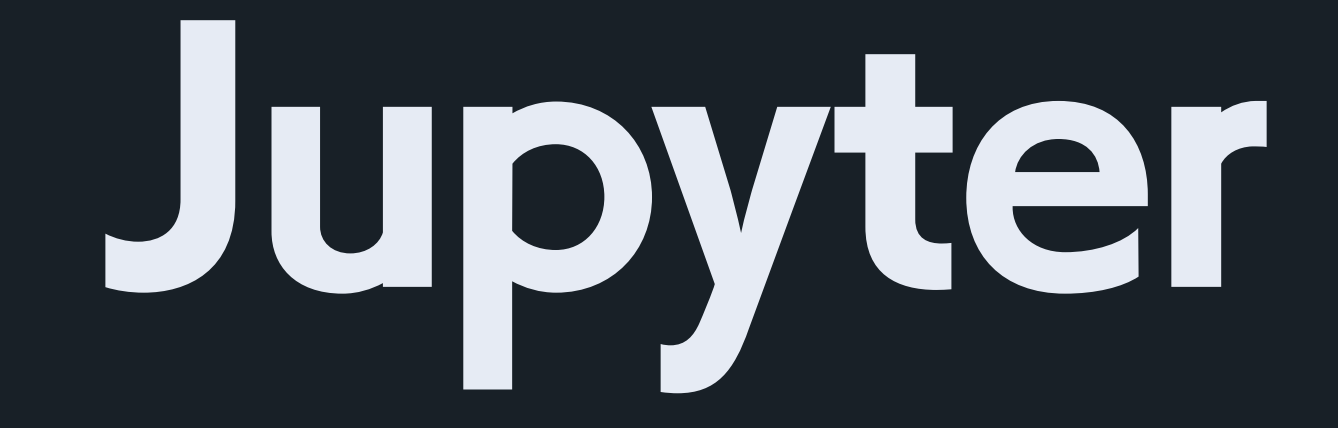

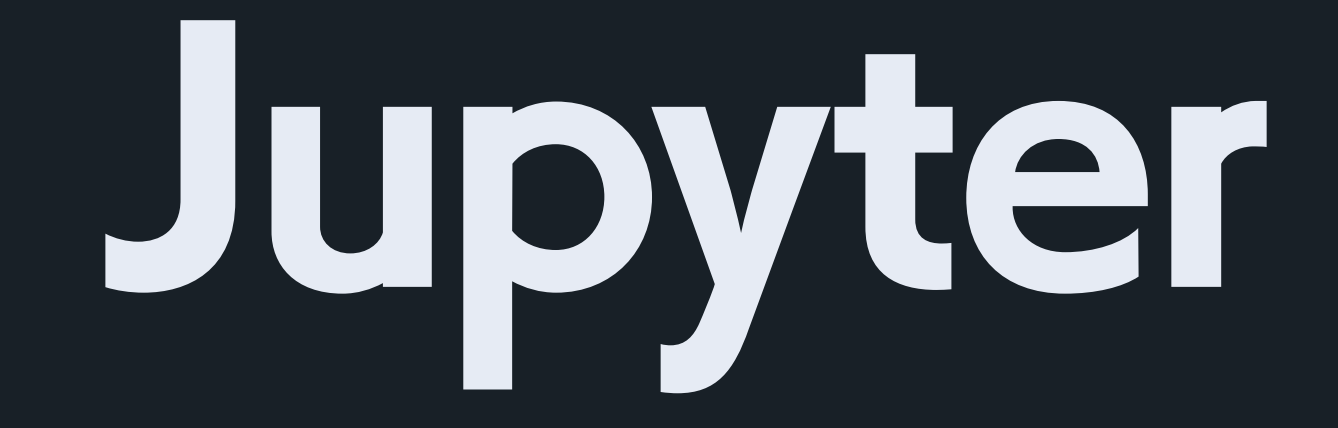

## **Project Jupyter**   $\infty$  https://jupyter.org/ 科学的研究における再現性とインタラクティブ性を高めるためのプロジェクト

## Jupyter Notebook

タブ機能による複数ファイルの同時編集やファイル操作が柔軟に可能 →Jupyter Notebook単体で使うよりも操作性に優れる

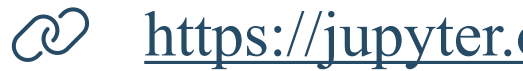

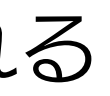

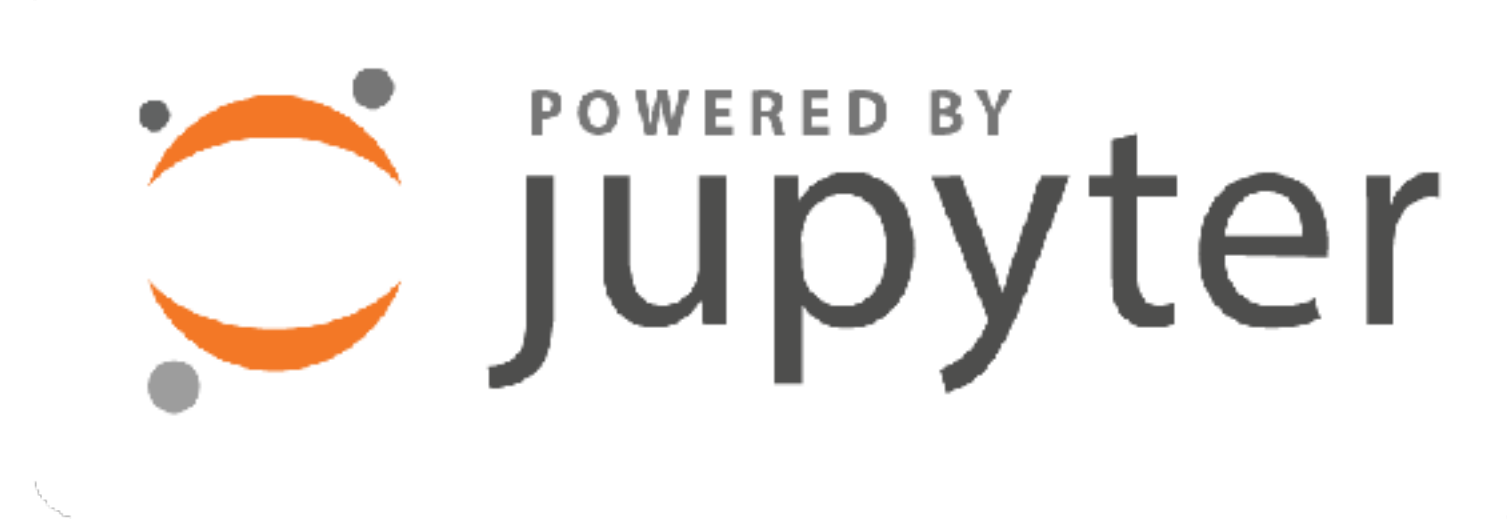

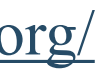

コードと実行結果、またそれらを補足する文章(画像等を含む)からなるファイルを作成するためのツール Python, R, Juliaを始め、40以上の言語に対応 ウェブアプリケーションとしてウェブブラウザ上で動作する ノートブックファイルはJSON形式でメタデータ等を記録した .ipynb として扱われる→テキストファイル Google Colaboratory (Colab) Binder Kaggle Notebooks

### **JupyterLab**

Jupyter Notebookのための優れた実行環境

## Google Colaboratory (Colab) CO @ https://colab.research.google.com Googleが提供するJupyter Notebookの実行環境

Googleアカウントでログイン(メールアドレスの登録が必要)

Googleのサーバー上で動くため、実行環境の整備や違いを気にしなくて良い データサイエンス、機械学習で用いられる主要な環境が構築済みノートブック、データ等のファイルをGoogleドライブと紐付けられる 有償契約で高性能なGPU、TPUの利用が可能  $\bullet\bullet\bullet$   $\Box$  794ペート  $\langle\quad \rangle$ 

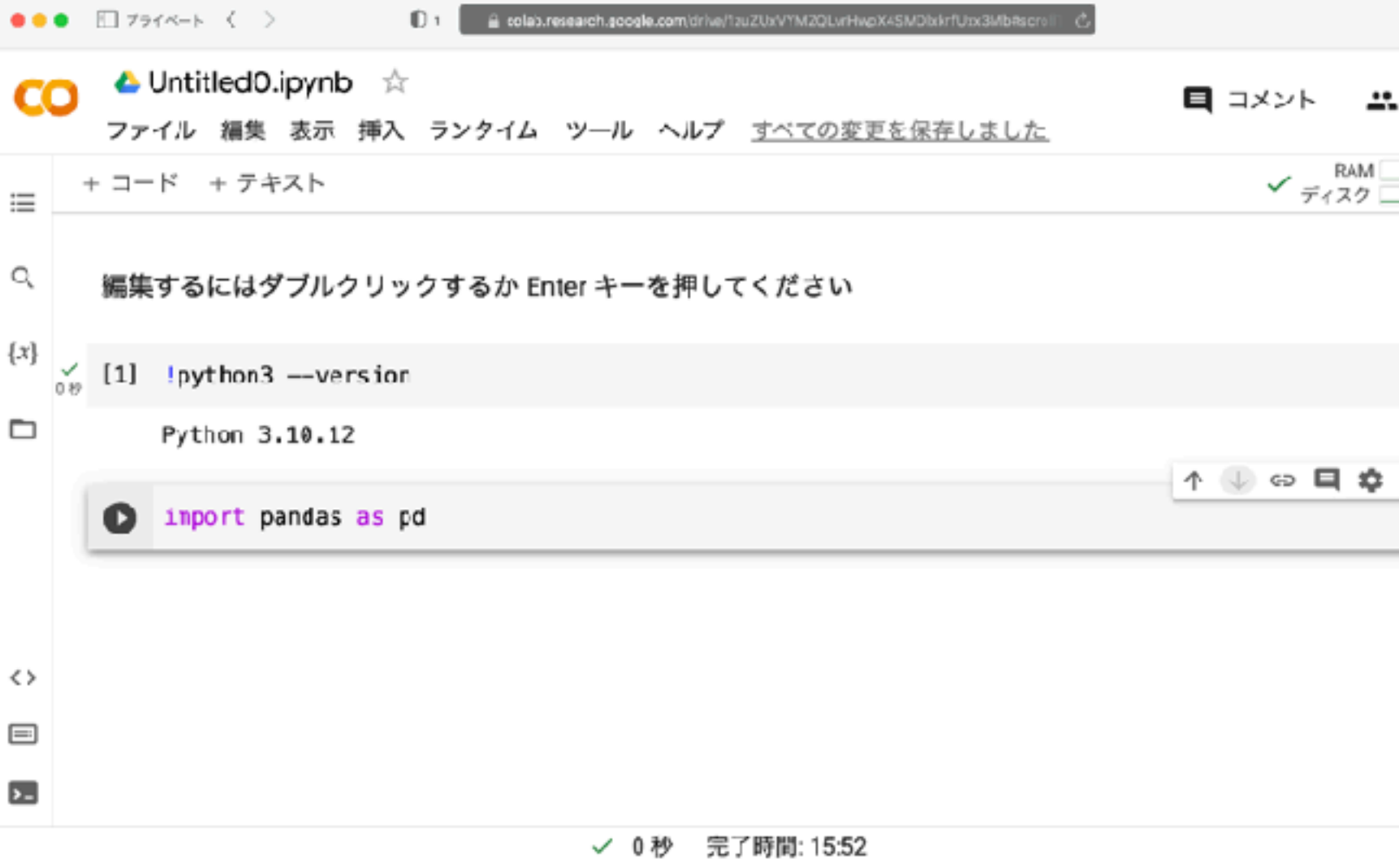

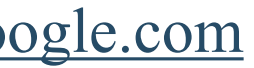

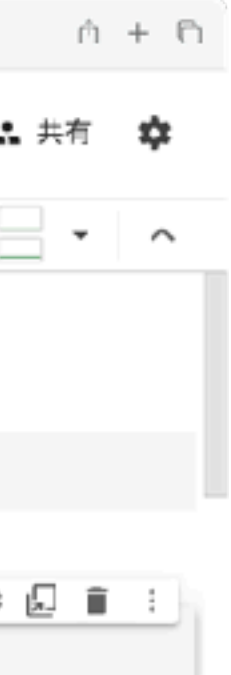

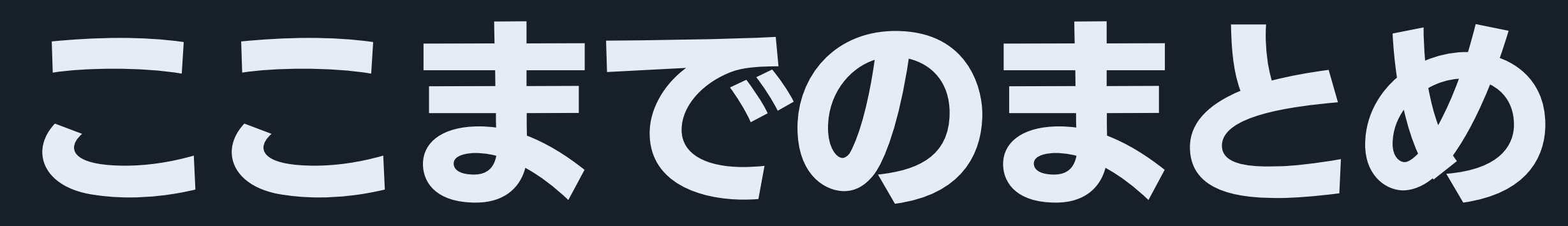

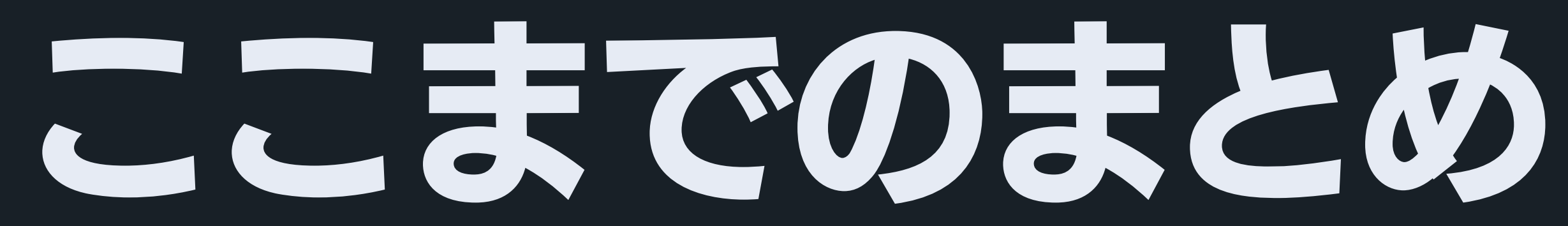

## これまでのまとめ コンピュータ上で「何か」を行うためにプログラムを用いる プログラムの実行には機械語が求められるが、「プログラミング言語」は 人間が判読可能な形で記述し、翻訳によってコンピュータに命令を送る形式をとる

プログラミング言語に指示を記録しておくことで、繰り返しの処理や条件が変わった時の対処がしやすくなる

Jupyter Notebookの利用により、コードの内容と実行結果、

# さらに補足文章を加えることができる

ノートブックで実行するコードの記述は「コードセル」で行う→Python, R, Juliaを始め、40以上の言語に対応 Jupyter NotebookはColabやJupyterLabなどでも利用される

# Google Colaboratotyでの ipynbファイルの操作

# Google Colaboratotyでの ipynbファイルの操作

# GitHub上のipynbファイルを開く

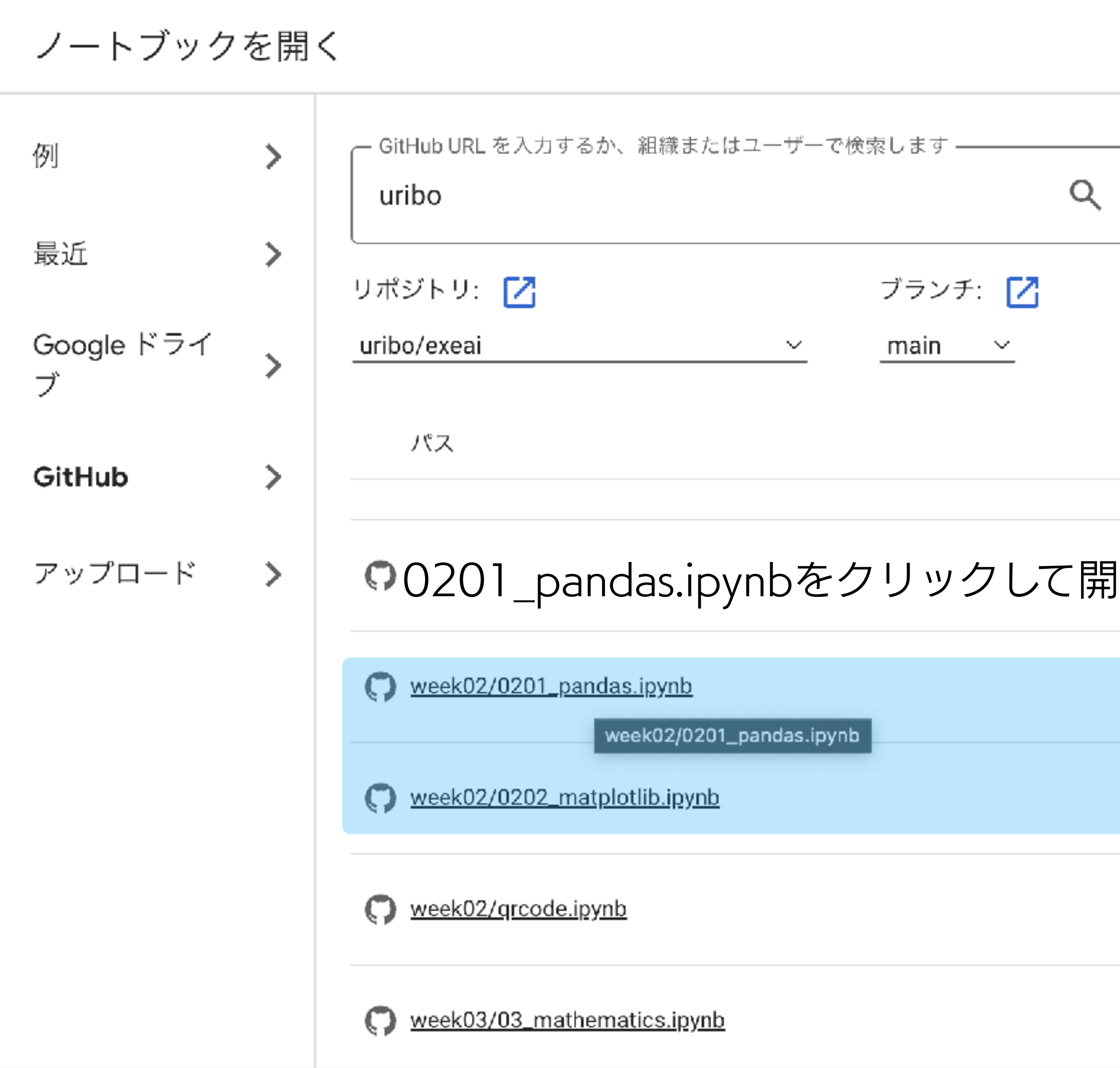

非公開リポジトリを含める  $\Box$ 

### ファイルを開くとこのような表示がでますが 「このまま実行」を押してください

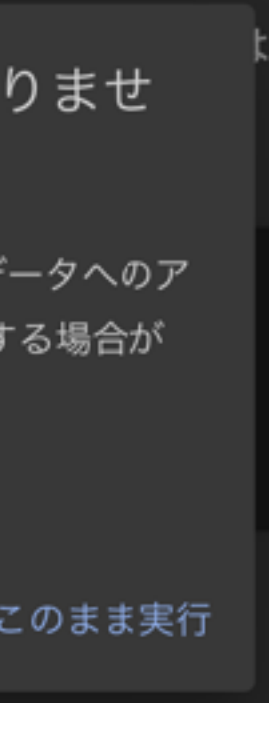

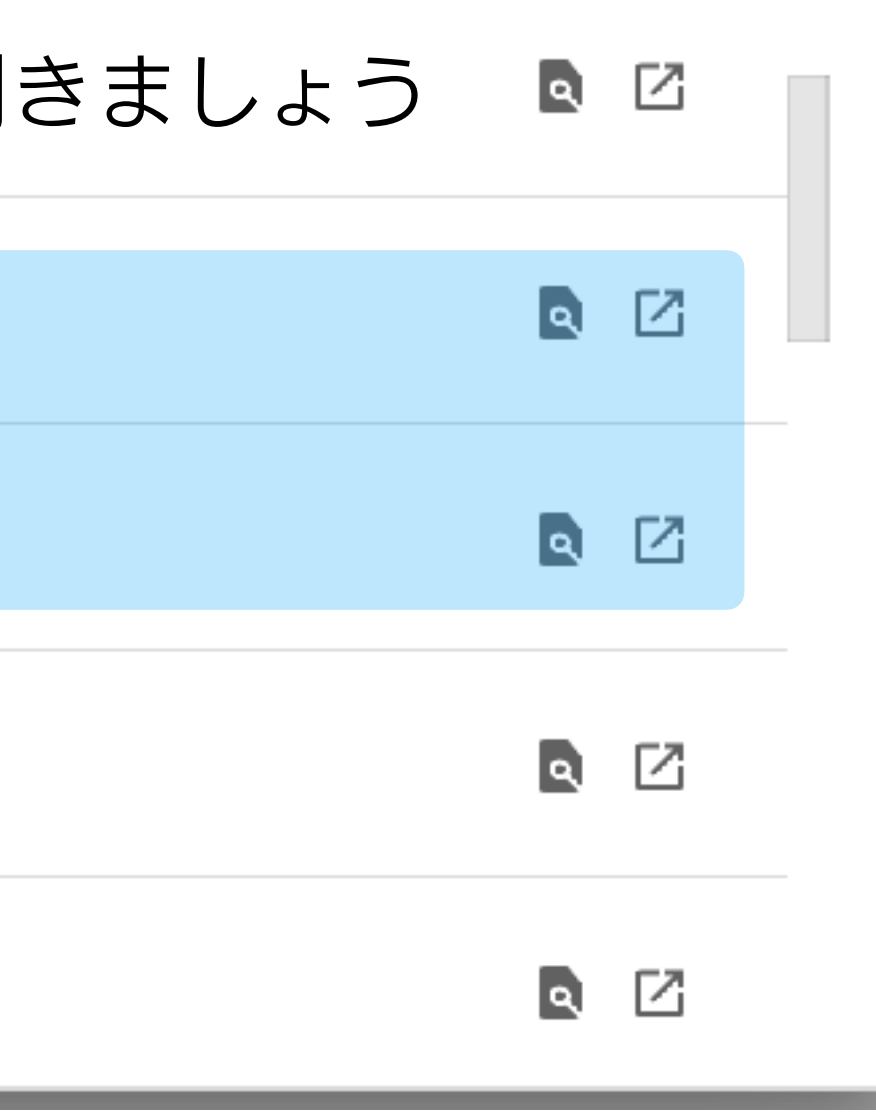

警告: このノートブックは Google が作成したものではありませ ん。

このノートブックは GitHub から読み込まれています。Google に保存されているデータへのア クセスが求められたり、他のセッションからデータや認証情報が読み取られたりする場合が あります。このノートブックを実行する前にソースコードをご確認ください。

キャンセル このまま実行

# コードセルとテキストセル

### コードセル

プログラムを記述するセル 実行後は [1]、[2]のような番号が セルの左端に表示される (ipynbファイル中での プログラムの実行順)

プログラム以外のコメントや 図表の出力をおこなうセル マークダウン記法による文字装飾 (見出し、太字、箇条書き等)が 可能

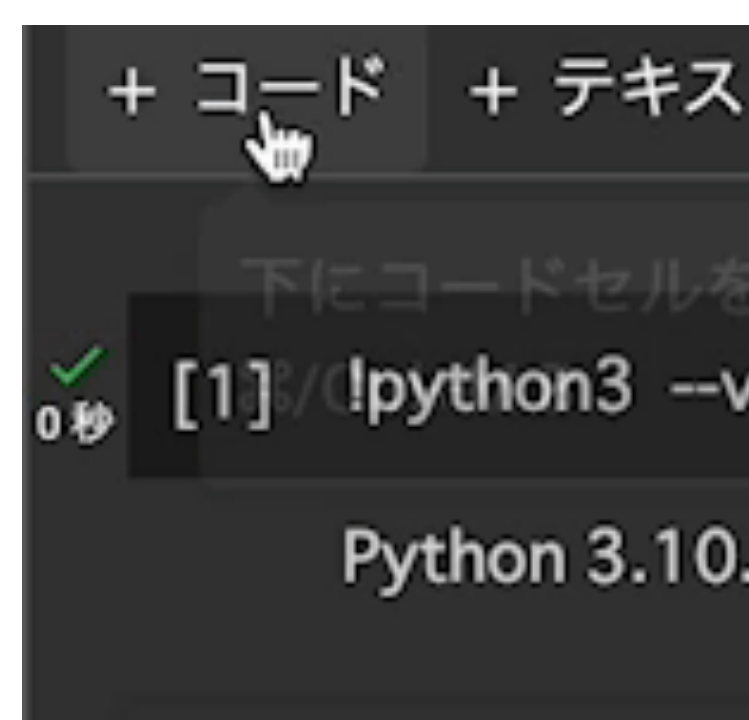

ipynbファイルでは、コードセルとテキストセルを分けて目的のプログラムを記述します。

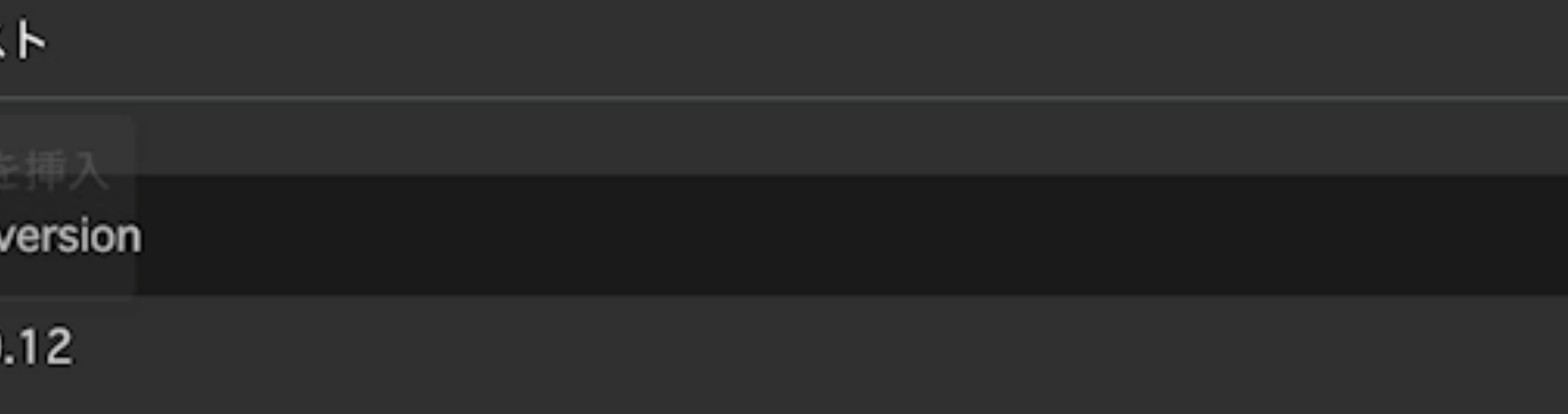

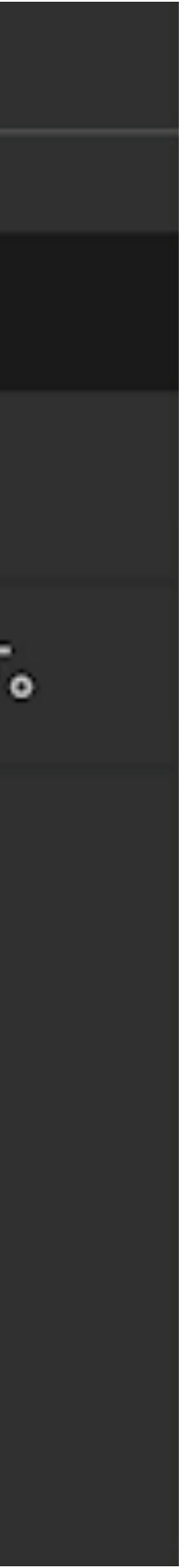

### テキストセル

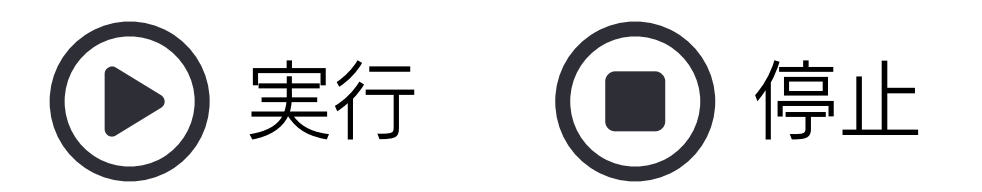

# Googleドライブのマウント(紐付け)

左側のアイコン群から フォルダのアイコンをクリック、 左から3つ目の 「ドライブをマウント」の アイコンをクリック

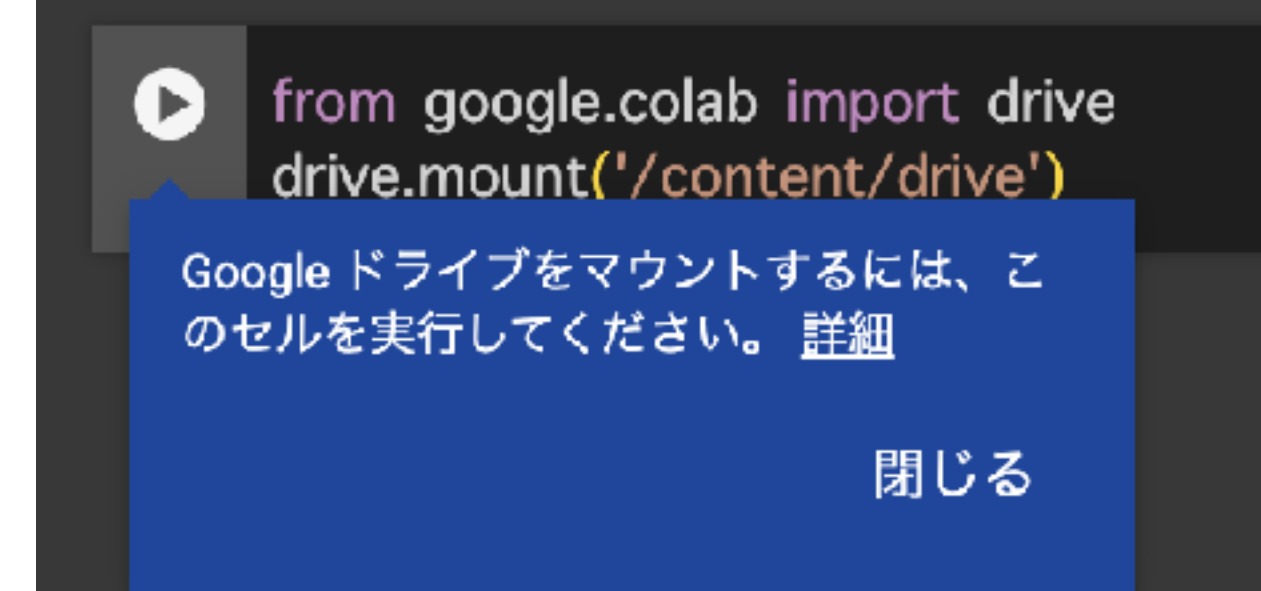

### プログラムからも実行可能

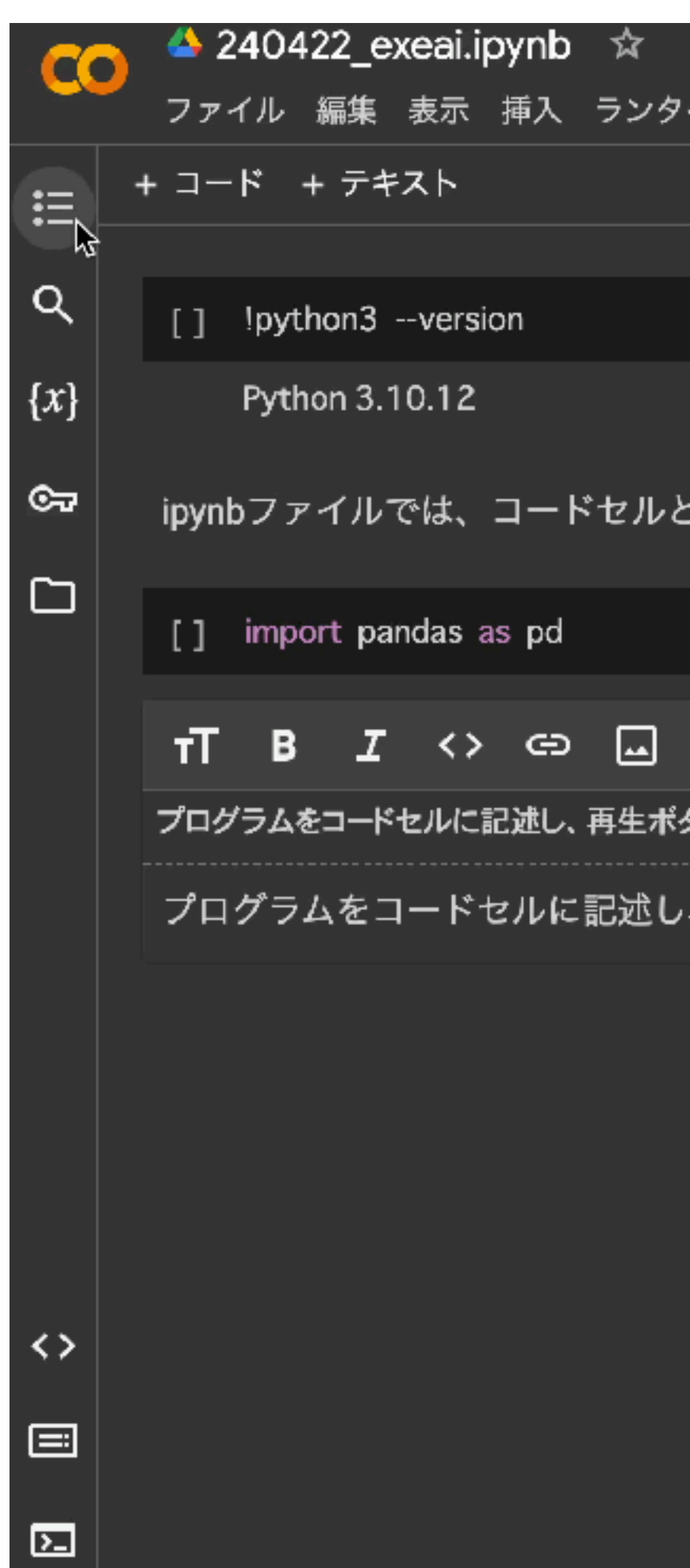

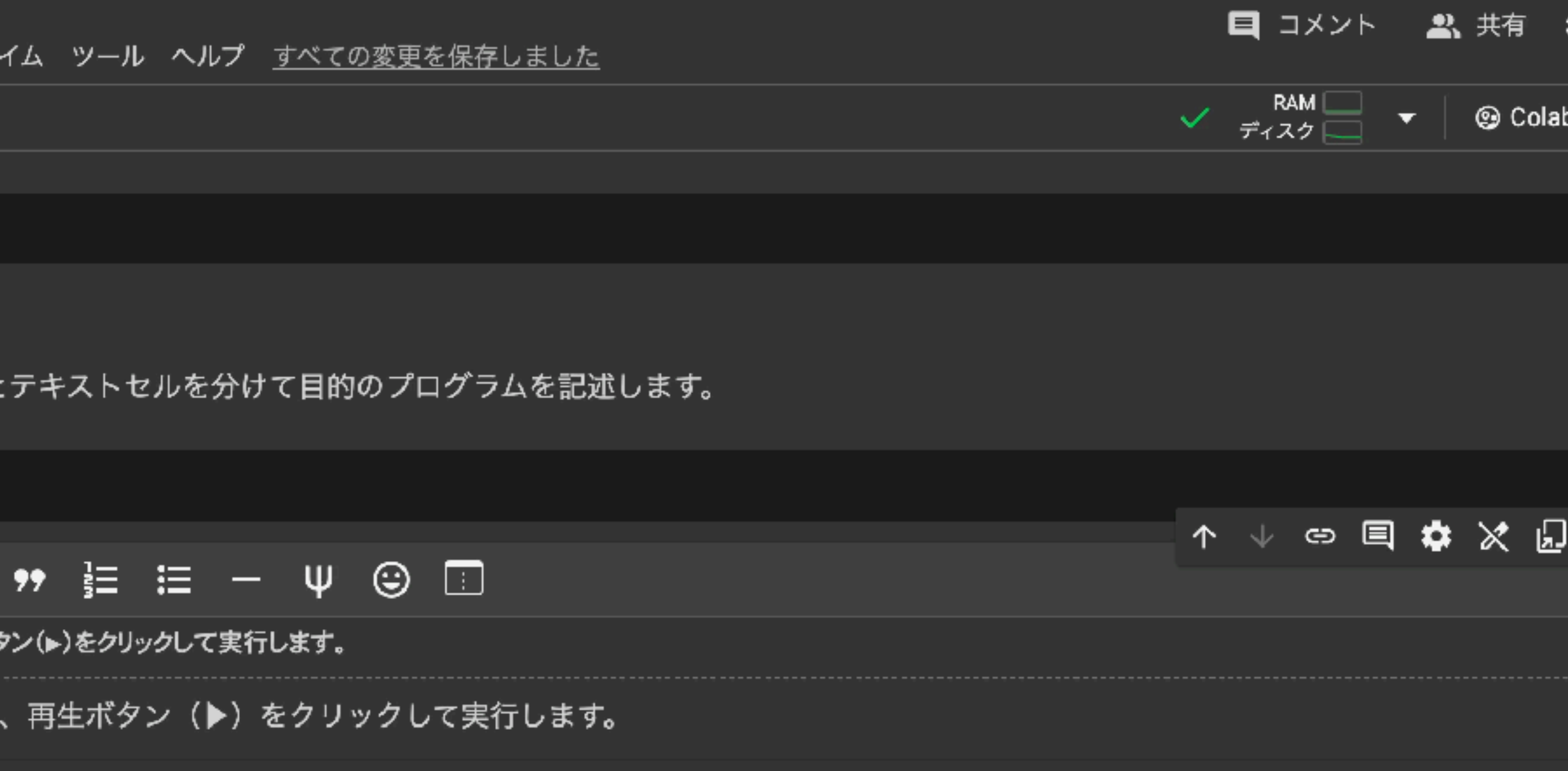

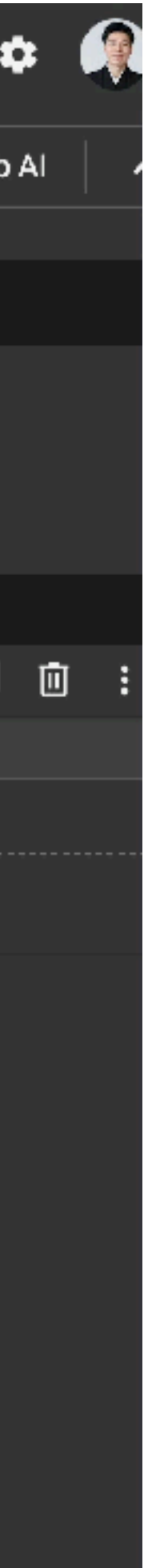

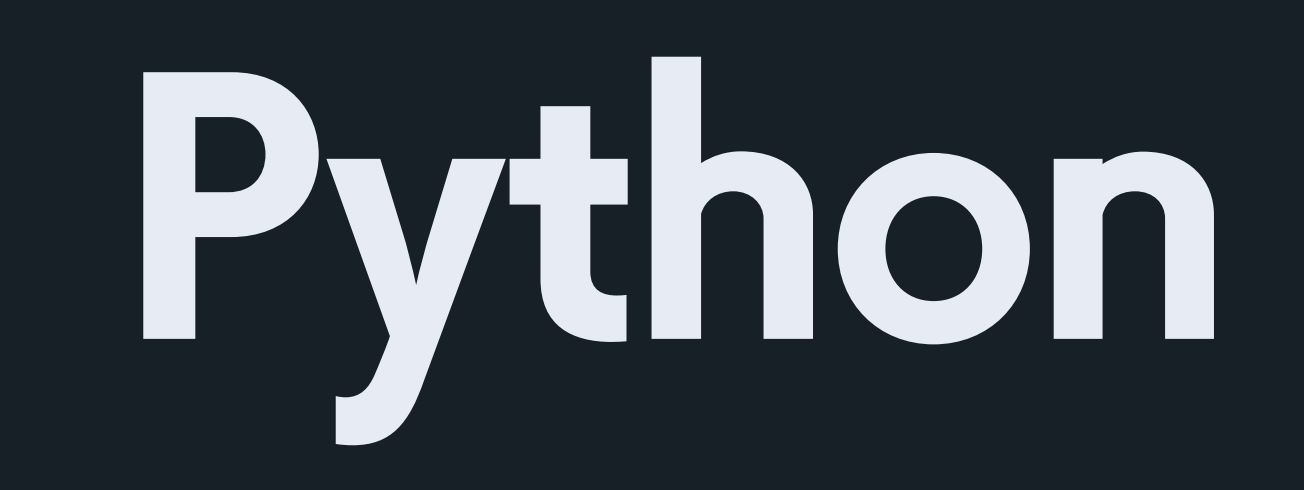

https://www.tiobe.com/tiobe-index/  $\mathcal{O}$ 

## Python ë. 汎用プログラミング言語の一つ クロスプラットフォーム(Windows、macOS、Linuxなど)で動作 便利な関数をまとめた「ライブラリ」や 特定の目的に適した「フレームワーク」が豊富 機械学習・深層学習で使われる

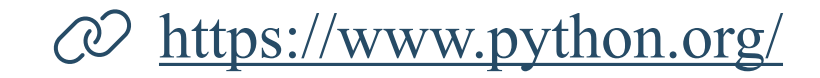

- 
- 
- 

## TIOBE Index(プログラミング言語の人気ランキングの一種)で上位の常連

ライブラリ(パッケージ)… NumPy, Pandas, Matplotlib,Scikit-Learnなど フレームワーク… TensorFlow, PyTorch, Chainer, Hugging Face Transformersなど ツール… Jupyter Notebook

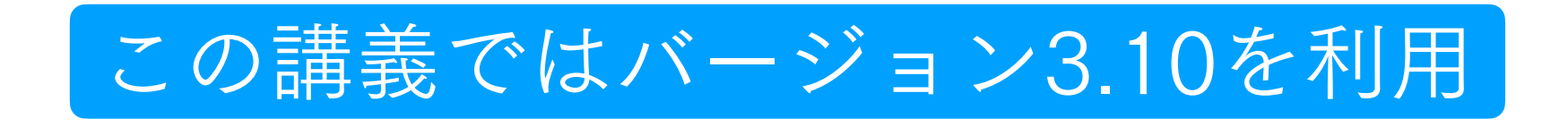

InstagramやYouTubeでも使われる

ハードウェアの例… キーボード

プログラムの実行に必要な要素

ハードウェア… コンピュータシステムの物理的な 部分。実体をもつ。ソフトウェアが実行できるよ うな資源やプラットフォームを提供する。

例)キーボード、ストレージ(HDDやSSD)、グ ラフィックカード、中央処理装置など

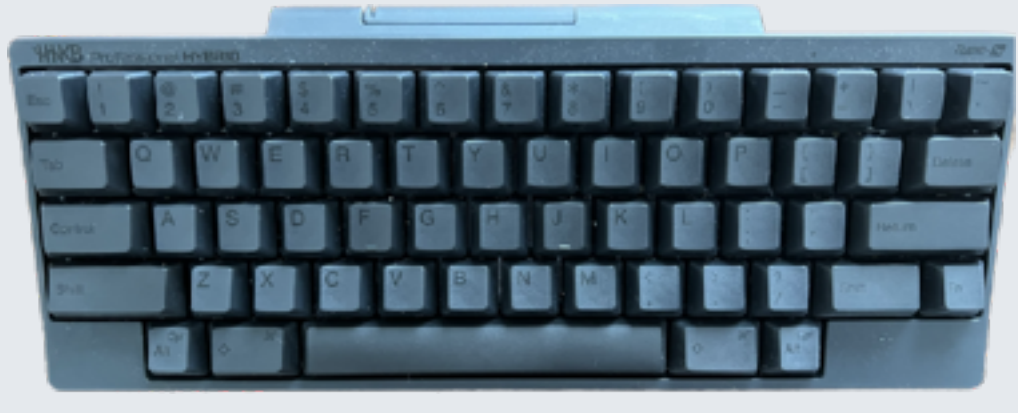

# Pythonを実行する場所(ソフトウェア環境) テキストエディタ等でコードを記述して実行する

### ターミナル、いわゆる?黒い画面

**a** hello.py

print("Hello, World!")

~/Documents/teaching/23\_exeai/s ../.venv/bin/python3 hello.py Hello, World!

## Jupyter Notebook ウェブブラウザ内で作動

O JUDYTer jupyter-demo Last Checkpoint: 1分前 (unsaved changes) Logout Python 3 (ipykernel) O Jupyterではコードと文章を分けて記述できます In [1]: print("Hello, World!") Hello, World!

## Visual Studio Code ファイル操作性や拡張機能が便利

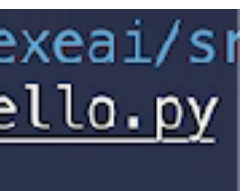

## ハードウェアとソフトウェア

ソフトウェア… 具体的に何らかの処理を行うプロ グラムを指す。物理的には存在しない。ハードウェ アを介してプログラムを実行する。

例)オペレーティングシステム(OS)、 プリンタなどのドライバ、アプリケーションなど

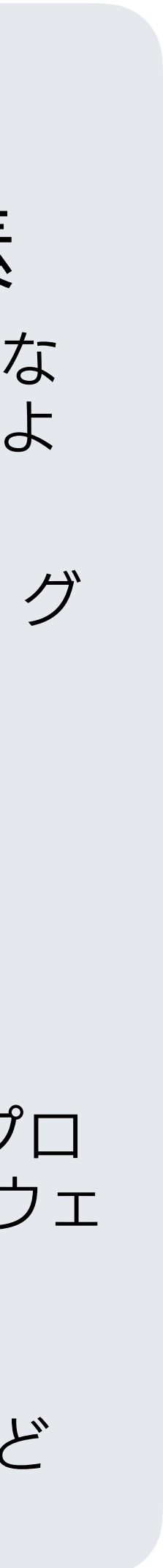

## Pythonチュートリアル .ipynbファイルをダウンロードしてColabへアップロード

### 2.ファイルを「ドラッグ&ドロップ」または 「矢印のアイコン1をクリック」でアップロード

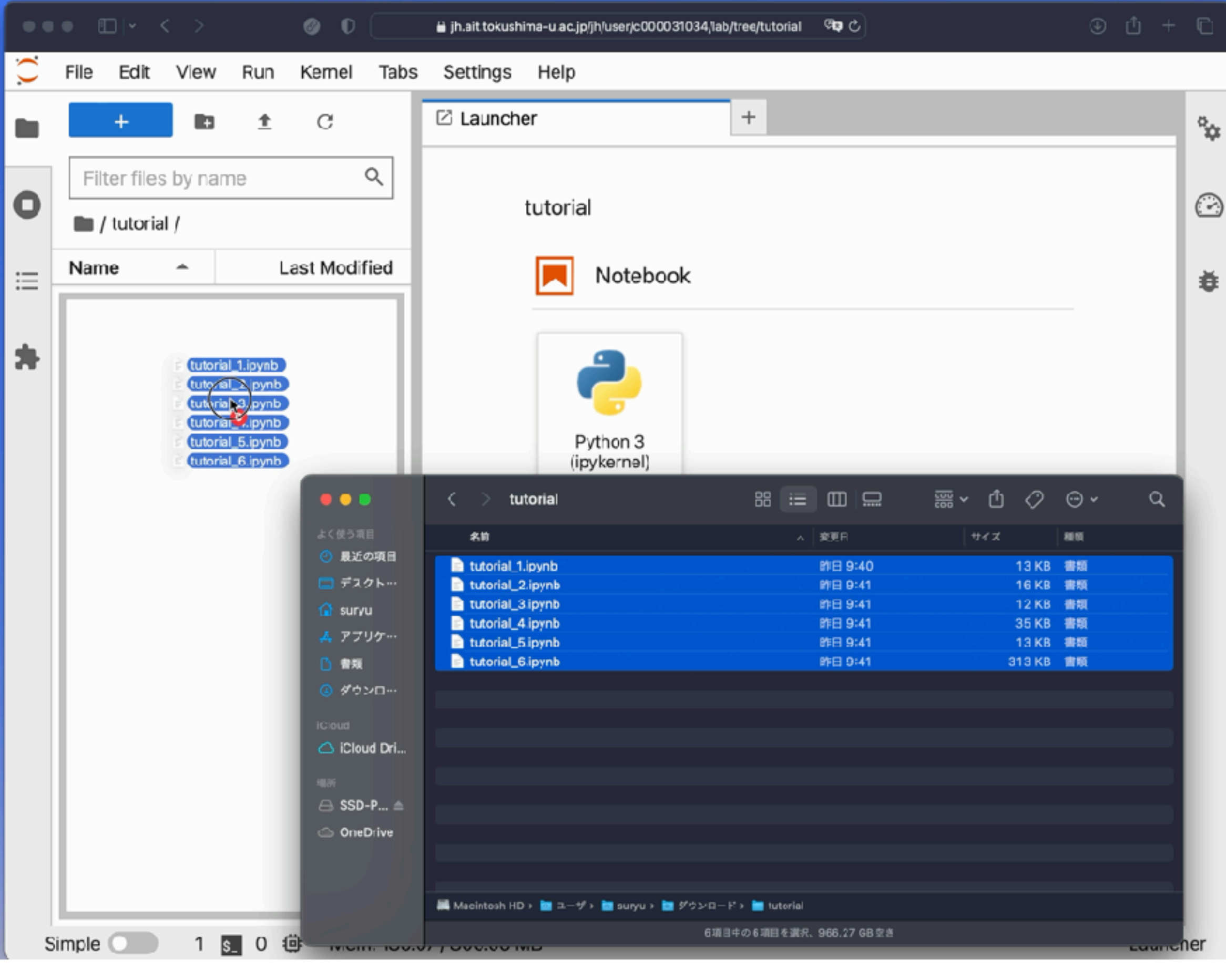

### 1.「ドキュメント等」から 「Jupyter hub 簡易操作説明」と 「上記チュートリアルを纏めたもの」を クリックしてダウンロード

### Jupyter hub documentation (2022/09/27更新)

• Jupyter hub 簡易操作説明

以下はPython学習向けのノートブックです。ダウンロードして、Jupyterhubにアップロードして利用してくださ い。

右ボタンクリックで「名前をつけてリンクを保存」としてダウンロードしてください。

- ・ Python チュートリアル1:演算と代入
- Python チュートリアル2:数値や変数の型 (2022/9/14更新)
- Python チュートリアル3:比較とif 構文 (2022/9/14更新)
- Python チュートリアル4:繰り返し処理 (2022/9/14更新)
- Python チュートリアル5:関数 (2022/9/14更新)
- <u>Python チュートリアル6:入出力 (2022/9/14更新)</u>
- 上記チュートリアルを纏めたもの (2022/9/14更新)

# Pythonでは、#から始まる行はコメントとして扱われます # コメントの行は実行されません

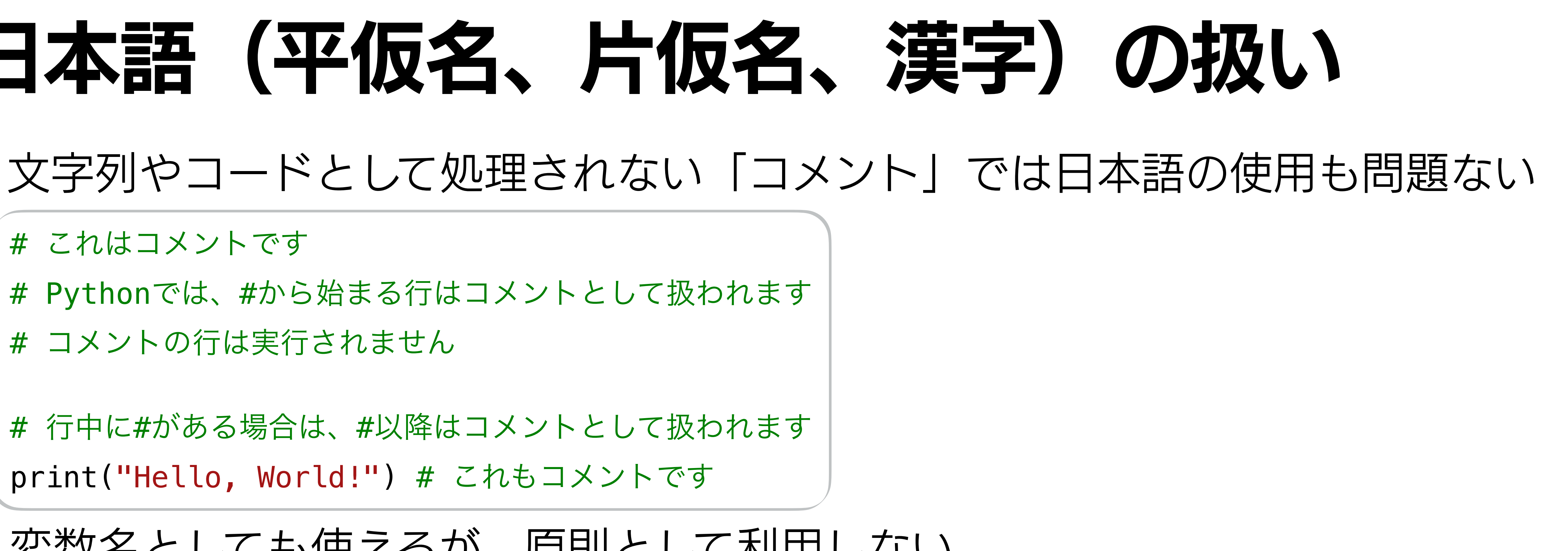

## ファイル名に日本語を使うのはOK。空白はハイフン (-)やアンダースコア(\_)を使う

- 
- 

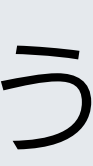

# 日本語(平仮名、片仮名、漢字)の扱い

# これはコメントです

# 行中に#がある場合は、#以降はコメントとして扱われます print("Hello, World!") # これもコメントです

変数名としても使えるが、原則として利用しない

例)240422第二回課題\_瓜生真也.ipynb ファイル名はファイルの内容が何を示しているのかわかると良い(中身を開いて確認する手間を省く) ·者が開発したパッケージをインストール可能 pipと呼ばれるパッケージ管理のためのシステムがPythonに標準的に備わっている

### インストール

p install plotly.

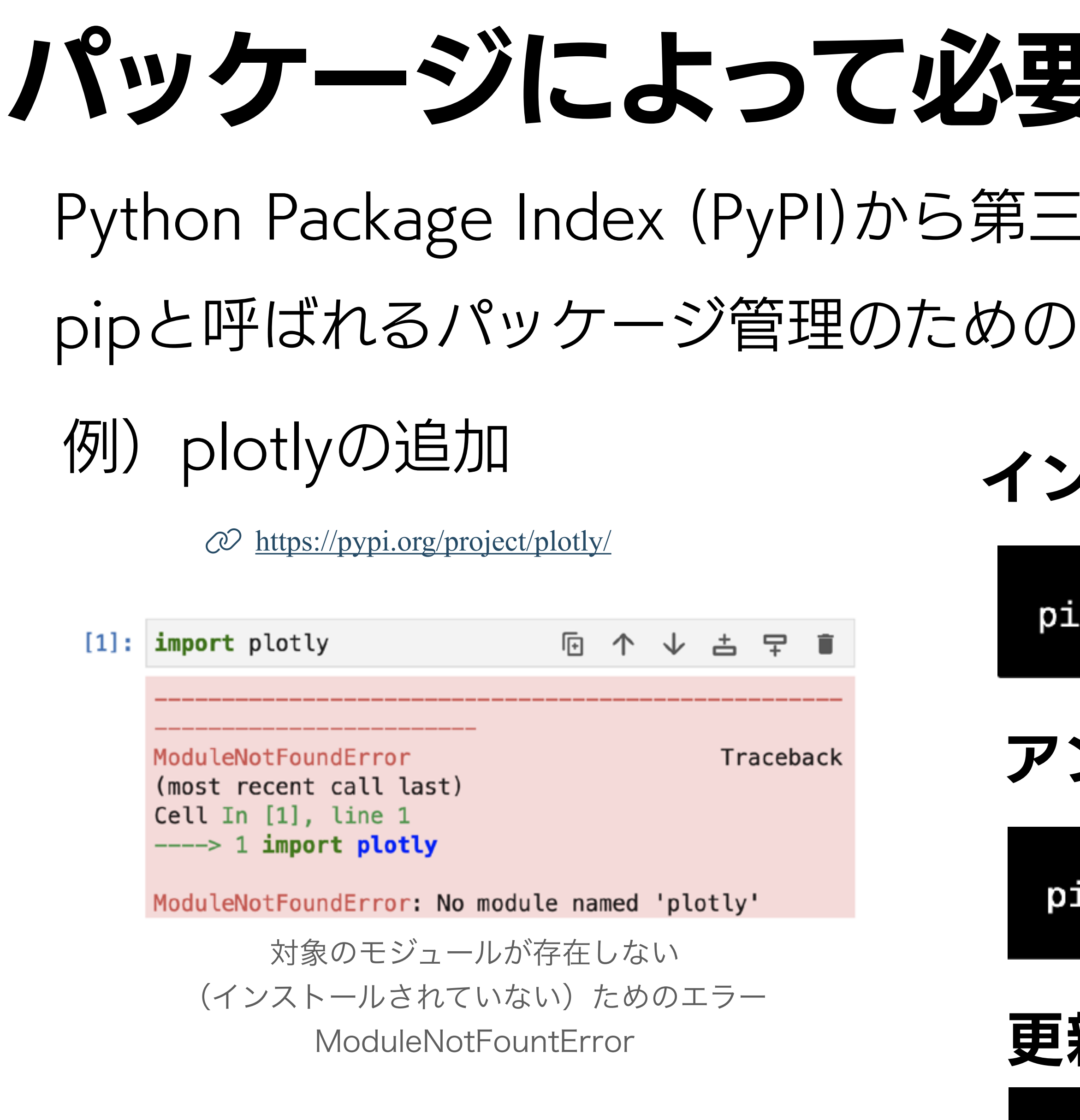

pip install plotly --upgrade

# 互な機能を追加する

アンインストール

ip uninstall plotly

### 更新

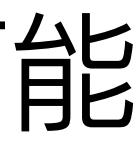

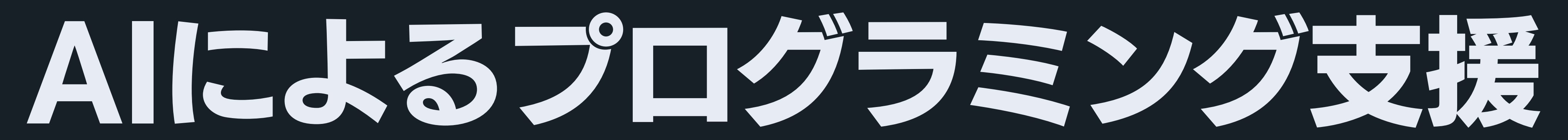

# Colab AI

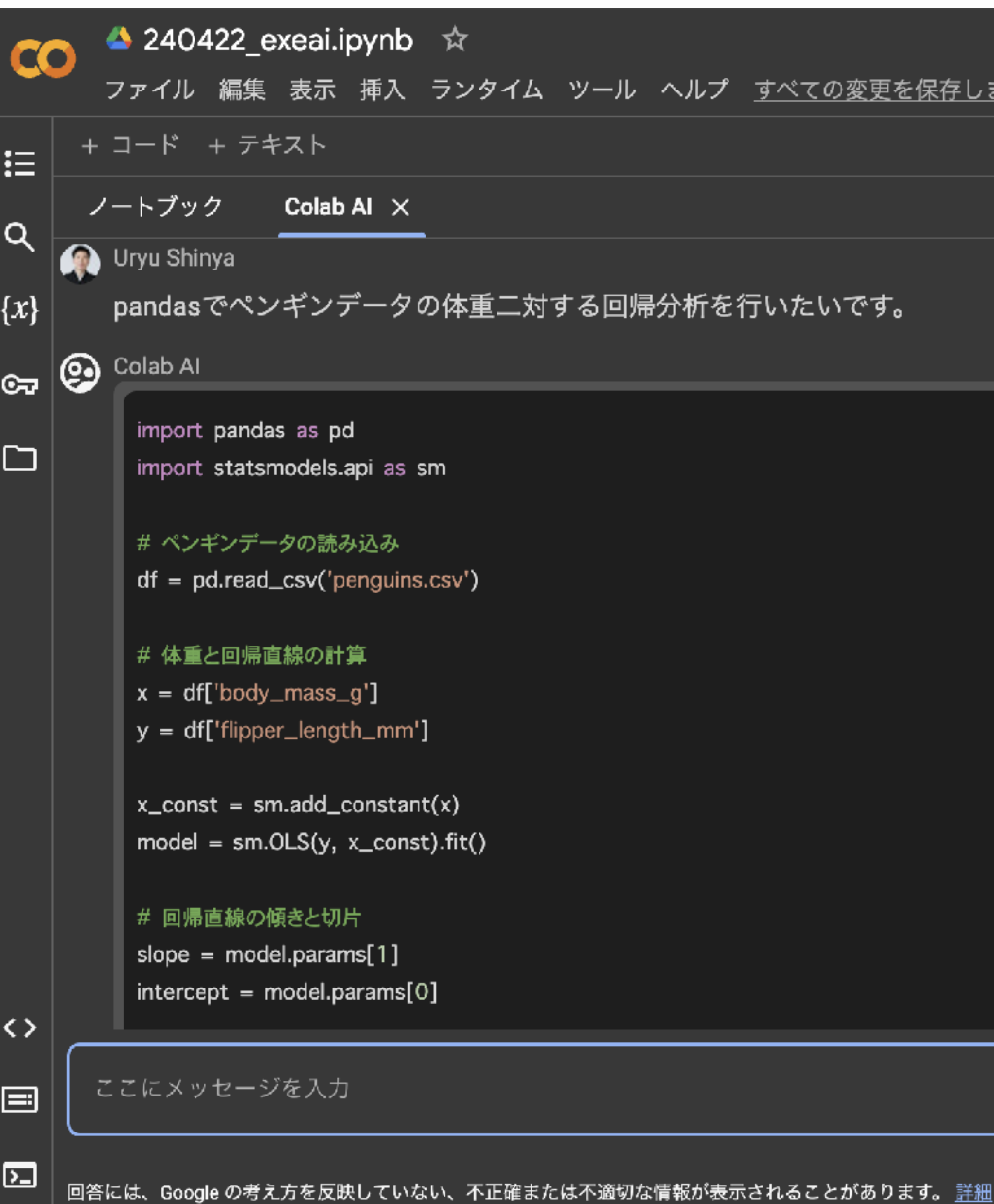

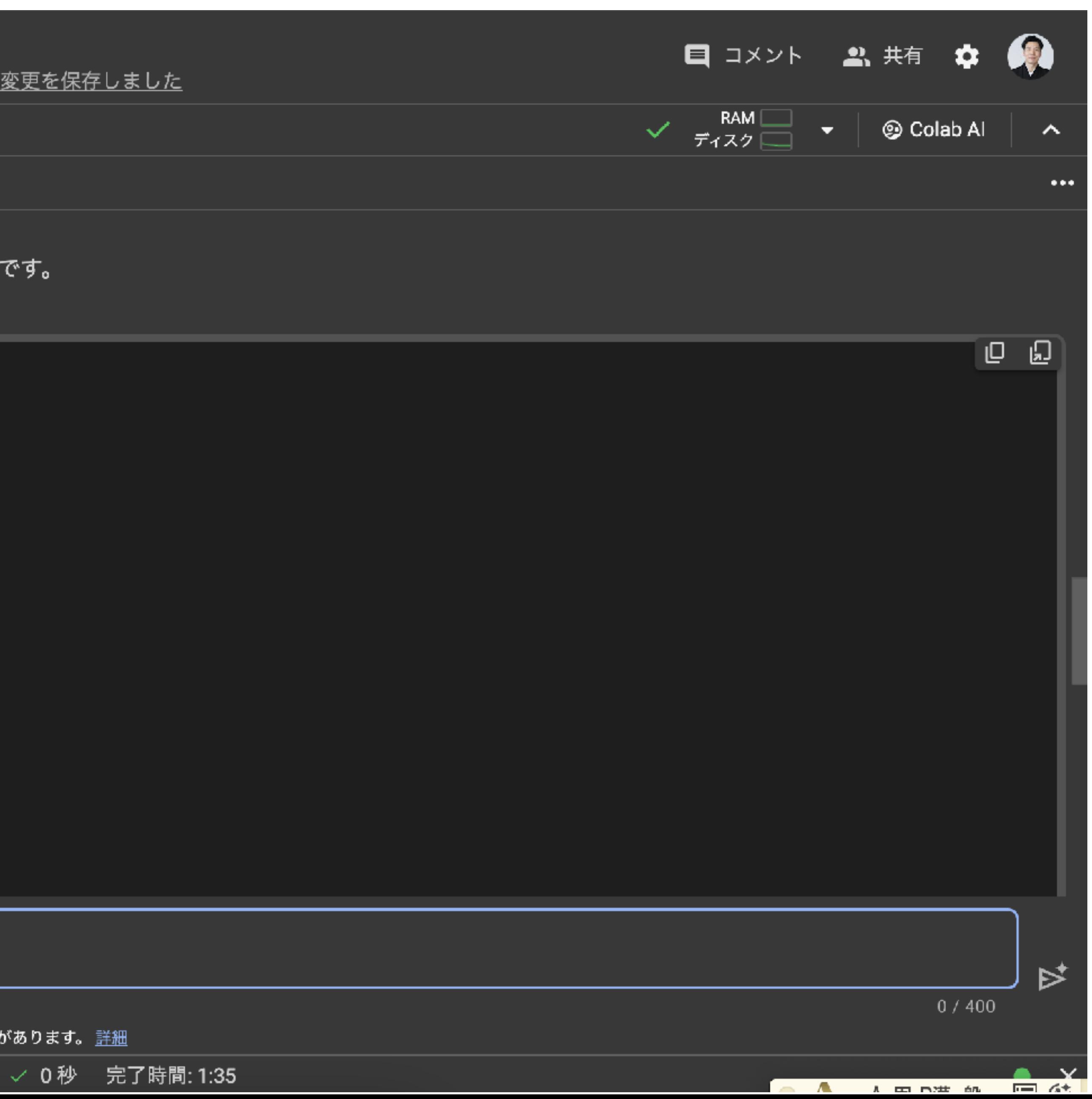

# 分からないことをChatGPTに聞いてみよう

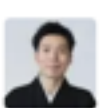

pipのインストールコマンドで`[`で囲まれているのは何を示しますか?

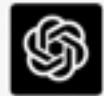

`pip`のインストールコマンドで`[`と`]`で囲まれている部分は、オプ ションの依存関係 (extras\_require) を示しています。これにより、指 定された追加機能に必要な追加のパッケージがインストールされます。

たとえば、`qrcode`ライブラリをインストールする際に、以下のコマン ドを使用しました。

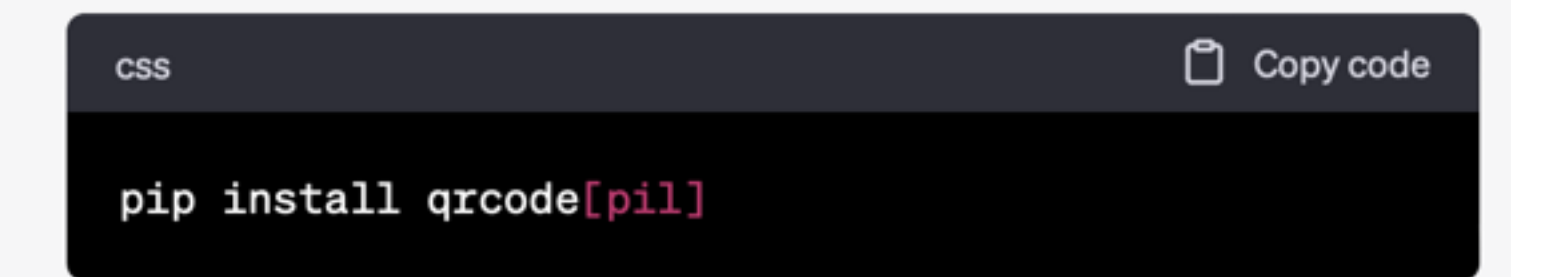

このコマンドでは、`qrcode`パッケージに加えて、`pil`オプションに 関連する追加の依存関係もインストールします。'pil'オプションは、 Python Imaging Library (PIL) の後継であるPillowライブラリとの統 合をサポートするためのものです。このオプションを指定することで、 QRコードを画像として操作しやすくなります。

`[pil]`を指定しない場合、`qrcode`ライブラリの基本機能のみがイ ンストールされ、Pillowとの統合がサポートされません。ただし、この 例では画像としてQRコードを生成するため、'[pil]'オプションを使用 してPillowとの統合を有効にすることが推奨されます。

<sup>5</sup> Regenerate response

### ←Pythonの~、pipの使い方を聞いてみた

# 【推奨】GitHubの活用

GitHub by Microsoft

【GitHub】学生申請をして無料でGitHub Copilotを使う https://qiita.com/SNQ-2001/items/796dc5e794ac3f57a945

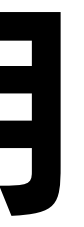

コメント、関数名等からコードの入力を自動補完するAIツール VSCodeの機能拡張としても利用可能 ↑上記の教育プログラムに加入で無料

バージョン管理システムGitを用いたコード共有

# プログラミングのソースコード置き場、開発者のためののプラットフォーム 学生であれば有料プランを無料で利用可能(教育プログラム、要申請)

### GitHub Copilot

# 【推奨】GitHubの活用

### **R** tidyverse.R  $\cup$   $\bullet$

### $\mathbf{\mathcal{R}}$  tidyverse.R  $\geq$  ...

3

5

6

7

- # 入力の際に表示されるグレーの文字は  $\mathbf{1}$
- $\mathbf{2}$ # GitHub Copilotによる入力補完です
	- # このファイルはGitHub Copilotによって自動生成されました
- library(tidyverse) 4
	-

 $geom\_col() +$  $coord_flip() +$ 

### main\*+  $\odot$   $\otimes$  0  $\triangle$  0  $\odot$  1

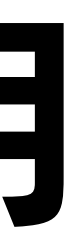

### $\triangleright$  is  $\bullet$   $\bullet$   $\bullet$

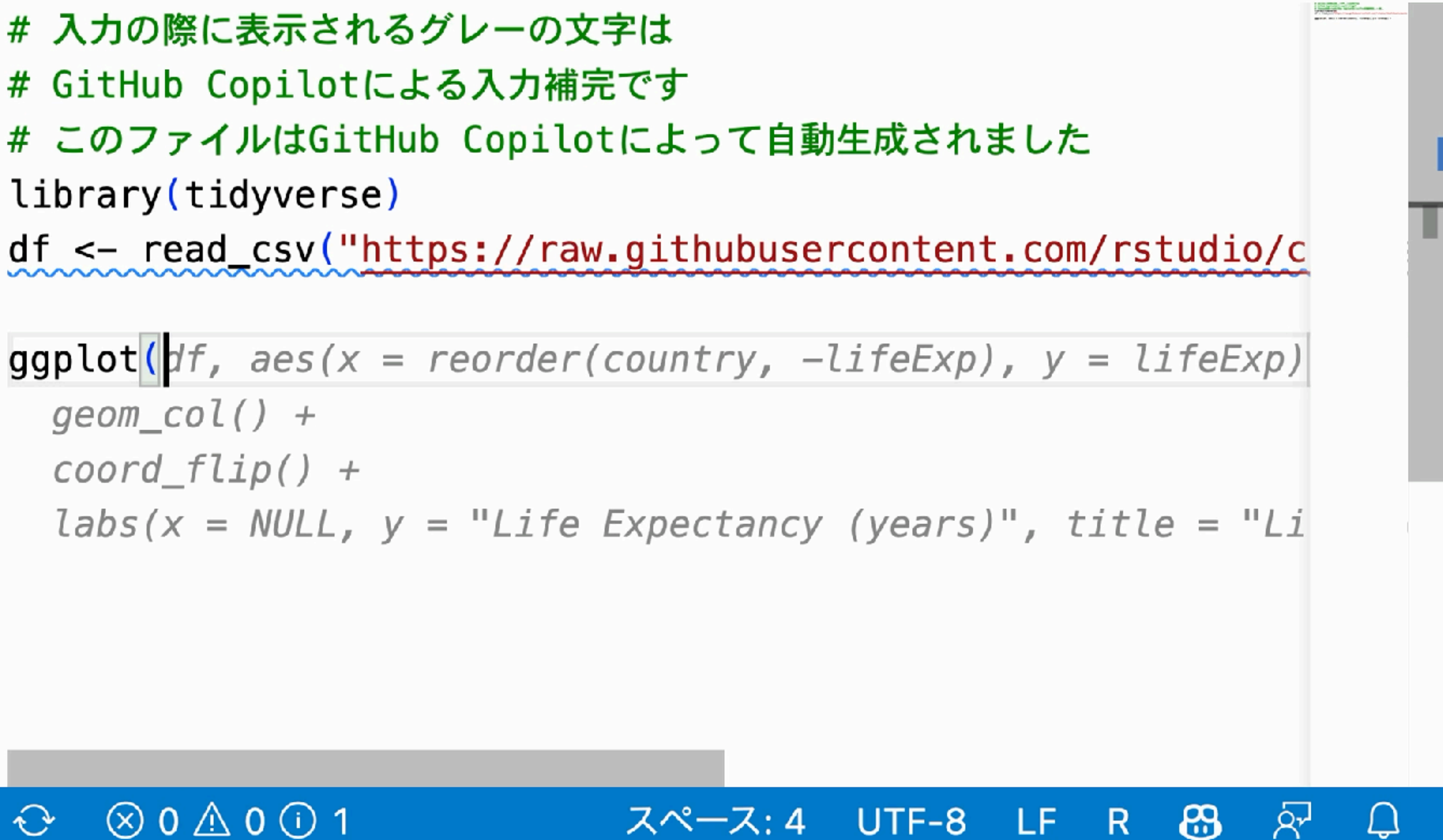

## 参考資料・URL

池内孝啓, 片柳薫子, @driller 『PythonユーザのためのJupyter〈実践〉入門(改訂版)』 (2020)技術評論社. ISBN: 978-4-297-11568-5 目

Joel Grus(著), 菊池彰(訳) 『ゼロからはじめるデータサイエンス : Pythonで学ぶ基本と実践(第二版)』 (2020)オライリー・ジャパン. ISBN: 978-4-87311-911-3 瓜生居室: あり(電子版)、徳大図書館: あり、市立図書館: あり、県立図書館: なし 瓜生居室: あり(電子版)、徳大図書館: あり、市立図書館: あり、県立図書館: なし 目

瓜生居室: あり(電子版)、徳大図書館: なし、市立図書館: なし、県立図書館: なし

有賀友紀, 大橋俊介『RとPythonで学ぶ実践的データサイエンス&機械学習(増補改訂版)』 (2021)講談社. ISBN: 978-4-297-12022-1 目

- $\mathcal{O}$ Python公式ドキュメント https://docs.python.org/3/
- $\mathcal{O}$ ゼロからのPython入門講座 <https://www.python.jp/train/index.html>

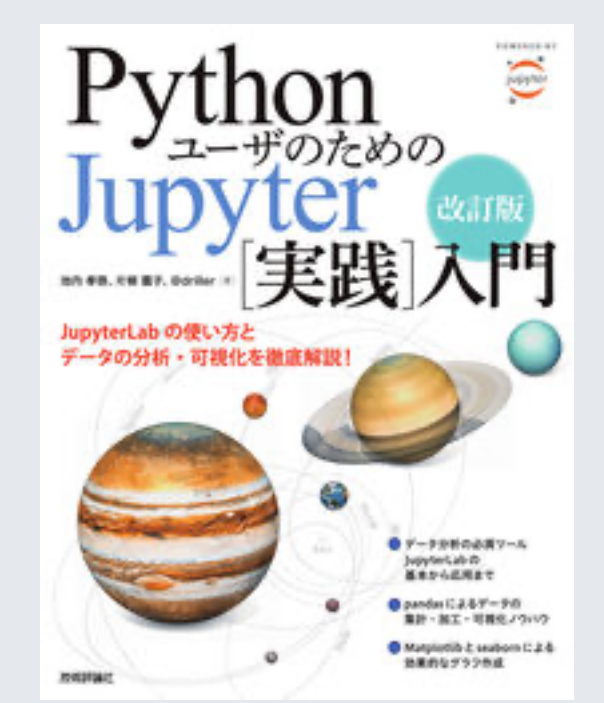

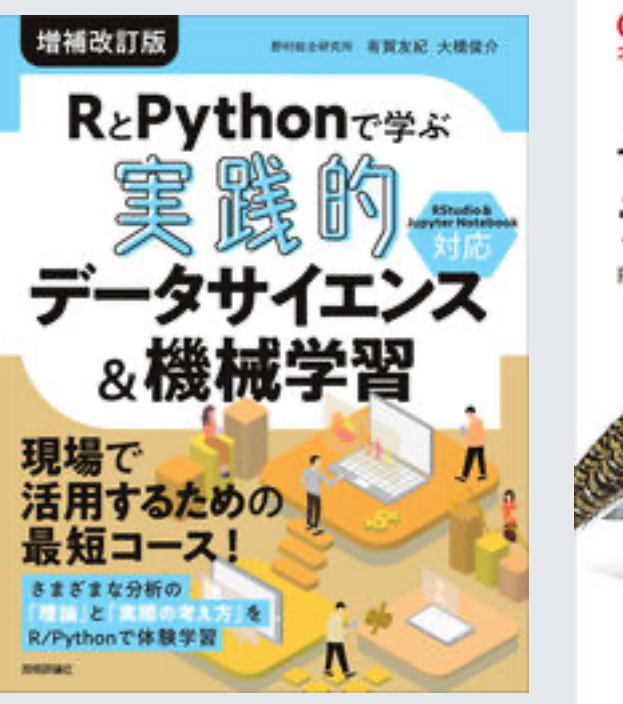

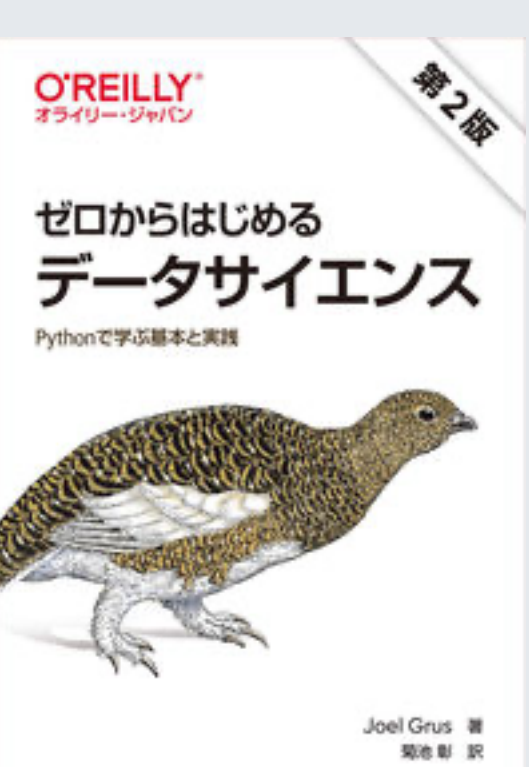

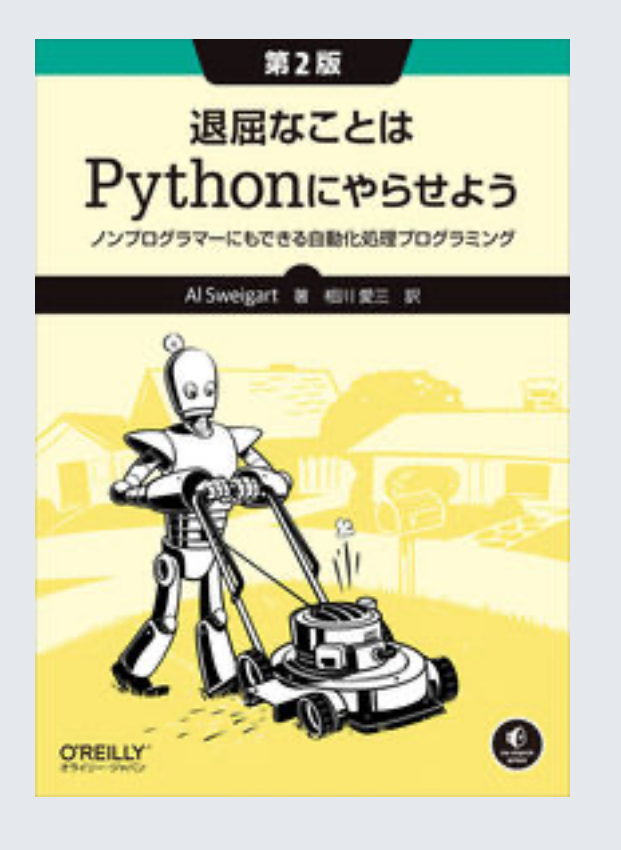

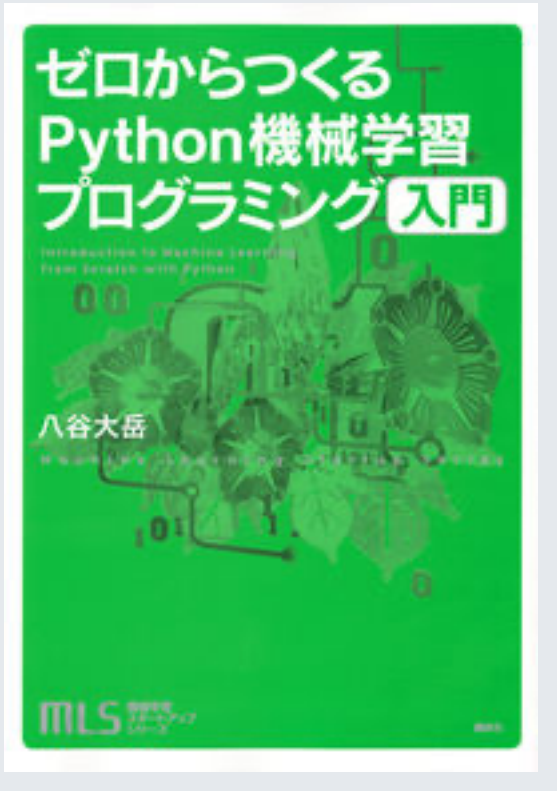

旦 Al Sweigart(著), 相川愛三(訳)

『退屈なことはPythonにやらせよう: ノンプログラマーにもできる自動化処理プログラミング(第二版)』

(2023)オライリー・ジャパン. ISBN: 978-4-87311-927-4

瓜生居室: あり(電子版)、徳大図書館: あり(初版)、

市立図書館: あり(初版)、県立図書館: あり(初版)

八谷大岳 『ゼロからつくるPython機械学習プログラミング入門』

(2020)講談社. ISBN: 978-4-06-520612-6

瓜生居室: あり(電子版)、徳大図書館: なし、市立図書館: なし、県立図書館: なし